**SONY** 

4-418-507-**11**(2) (SI)

# Blu-ray Disc™/ DVD-predvajalnik

# Navodila za uporabo

Povezave in nastavitve

Predvajanje

Internet

Nastavitve in prilagoditve

Dodatne informacije

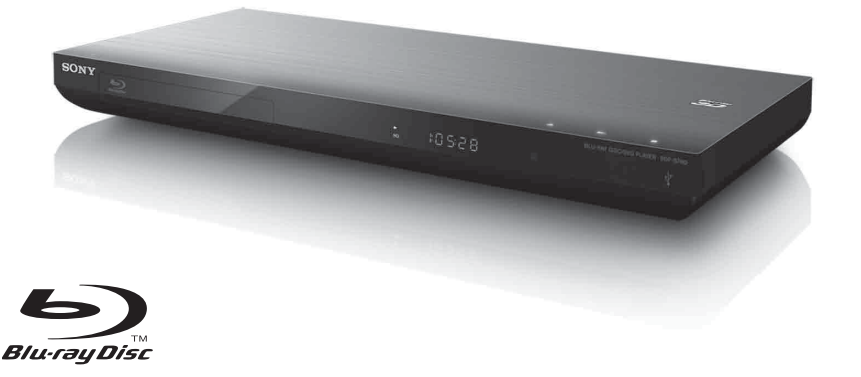

BDP-S790

# <span id="page-1-0"></span>**OPOZORILO**

Zmanjšajte nevarnost požara ali električnega udara, tako da naprave ne izpostavljate slabim vremenskim pogojem ali vlagi.

Če želite preprečiti možnost električnega udara, ne odpirajte ohišja. Popravila naj izvaja pooblaščeno osebje.

Napajalni kabel lahko zamenja samo usposobljen serviser.

Baterij ali naprave, v kateri so baterije, ne izpostavljajte prekomerni vročini, na primer sončni svetlobi, ognju ipd.

### **POZOR**

Uporaba optičnih pripomočkov s tem izdelkom poveča nevarnost poškodb na očeh. Ne razstavljajte ohišja, saj lahko laserski žarek v tem predvajalniku diskov Blu-ray/DVDpredvajalniku poškoduje oči.

Popravila naj izvaja pooblaščeno osebje.

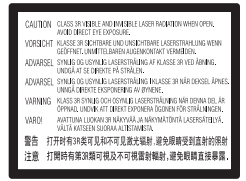

Ta oznaka je nameščena na zaščitnem ohišju laserja znotraj naprave.

#### **Za uporabnike v evropskih državah**

**CLASS 1 LASER PRODUCT LASER KLASSE 1 LUOKAN 1 LASERLAITE** KLASS 1 LASERAPPARAT 1 类激光产品

Ta naprava ima oznako CLASS 1 LASER. Oznaka izdelka CLASS 1 LASER je nameščena na zadnji zunanji strani naprave.

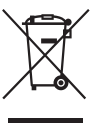

## **Odstranjevanje odpadne električne in elektronske opreme (velja za države EU in druge evropske države s sistemom ločenega zbiranja odpadkov)**

Ta oznaka na izdelku ali njegovi embalaži pomeni, da izdelka ni dovoljeno odvreči med gospodinjske odpadke. Odložiti ga morate na ustreznem zbirnem mestu za recikliranje električne in elektronske opreme. S tem, ko izdelek pravilno odvržete, pripomorete k preprečevanju morebitnih negativnih posledic za okolje in zdravje ljudi, ki bi jih lahko povzročila nepravilna odstranitev tega izdelka. Recikliranje materialov prispeva k ohranjanju naravnih virov. Za več informacij o recikliranju tega izdelka se obrnite na lokalno upravo, komunalno službo ali prodajalca, pri katerem ste kupili izdelek.

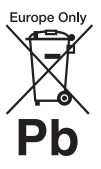

## **Odstranjevanje izrabljenih baterij (velja za države EU in druge evropske države s sistemom ločenega zbiranja odpadkov)**

Ta oznaka na bateriji ali embalaži naprave pomeni, da baterij,

priloženih temu izdelku, ni dovoljeno odvreči med gospodinjske odpadke.

Ta oznaka na nekaterih baterijah vključuje tudi kemijski simbol. Kemijski simbol za živo srebro (Hg) ali svinec (Pb) je dodan, če baterija vsebuje več kot 0,0005 % živega srebra ali 0,004 % svinca. S tem, ko baterijo pravilno odvržete, pripomorete k preprečevanju morebitnih negativnih posledic za okolje in zdravje ljudi, ki bi jih lahko povzročila nepravilna odstranitev baterij. Recikliranje materialov prispeva k ohranjanju naravnih virov.

Če izdelek za svoje delovanje ali zaradi varnostnih razlogov ali zagotavljanja celovitosti podatkov potrebuje trajno napajanje prek notranje baterije, lahko baterijo zamenja samo usposobljen serviser.

Poskrbite za pravilno ravnanje s takšno baterijo, tako da izdelek ob koncu življenjske dobe odložite na ustreznem zbirnem mestu za recikliranje električne in elektronske opreme.

Za ustrezno ravnanje z drugimi baterijami preberite razdelek o varnem odstranjevanju baterij iz izdelka. Baterije odložite na ustreznem zbirnem mestu za recikliranje izrabljenih baterij. Za več informacij o recikliranju tega izdelka ali baterije se obrnite na lokalno upravo, komunalno službo ali prodajalca, pri katerem ste kupili izdelek.

Proizvajalec tega izdelka je podjetje Sony Corporation, 1-7-1 Konan Minato-ku Tokyo, 108-0075 Japonska. Pooblaščeni predstavnik za elektromagnetno združljivost in varnost izdelka je družba Sony Deutschland GmbH, Hedelfinger Strasse 61, 70327 Stuttgart, Nemčija. Vprašanja glede servisa ali garancije pošljite na naslov, naveden v ločenih servisnih ali garancijskih dokumentih.

### **Previdnostni ukrepi**

- Ta enota deluje pri 220–240 V izmenične napetosti, 50/60 Hz. Preverite, ali delovna napetost ustreza lokalnemu viru napajanja.
- Če želite preprečiti nevarnost požara ali električnega udara, na napravo ne postavljajte predmetov, napolnjenih s tekočinami (na primer vaz).
- To enoto namestite tako, da lahko napajalni kabel v primeru težav takoj izvlečete iz stenske vtičnice.

# <span id="page-2-0"></span>**Previdnostni ukrepi**

Ta oprema je bila preizkušena in ustreza zahtevam Direktive o elektromagnetni združljivosti (EMC) glede uporabe povezovalnega kabla, krajšega od treh metrov.

#### <span id="page-2-1"></span>**Postavitev**

- Predvajalnik postavite na dobro prezračevano mesto, da preprečite prekomerno segrevanje.
- Predvajalnika ne nameščajte na mehke površine, kot je preproga, ki bi lahko ovirale pretok zraka skozi prezračevalne odprtine.
- Predvajalnika ne postavljajte v zaprte prostore, na primer v knjižno omaro ali na podobna mesta.
- Predvajalnika ne postavljajte v bližino toplotnih virov in ga ne izpostavljajte neposredni sončni svetlobi, prahu ali udarcem.
- Predvajalnika ne postavljajte na prosto, v vozila, na ladje ali druga plovila.
- Če predvajalnik prenesete s hladnega na toplo mesto ali če ga postavite v zelo vlažen prostor, se lahko na lečah v notranjosti predvajalnika nabere kondenzirana vlaga. Predvajalnik zato morda ne bo deloval pravilno. V tem primeru odstranite disk in pustite predvajalnik vklopljen približno pol ure, da vlaga izhlapi.
- Predvajalnika ne nameščajte v nagnjen položaj. Zasnovan je samo za delovanje v vodoravnem položaju.
- Pred prednjo ploščo ne postavljajte kovinskih predmetov. Omejijo lahko sprejem radijskih valov.
- Predvajalnika ne postavljajte v prostore, kjer se uporablja medicinska oprema. Povzroči lahko okvaro medicinskih pripomočkov.
- Če uporabljate srčni spodbujevalnik ali drugo medicinsko napravo, se pred uporabo brezžične funkcije LAN posvetujte z zdravnikom ali se obrnite na proizvajalca medicinske naprave.
- Pri nameščanju in upravljanju predvajalnika mora biti razdalja med predvajalnikom in vašim telesom najmanj 20 cm (kar ne velja za okončine: roke, zapestja, noge in gležnje).
- Na predvajalnik ne polagajte težkih ali nestabilnih predmetov.
- Na pladenj za vstavljanje diska lahko polagate samo diske. V nasprotnem primeru lahko poškodujete predvajalnik ali predmet.
- Pred premikanjem predvajalnika iz njega odstranite diske. V nasprotnem primeru se lahko disk poškoduje.
- Pred premikanjem predvajalnika iz njega odklopite napajalni kabel in vse ostale kable.

## **Viri napajanja**

- Če je predvajalnik priključen v električno vtičnico, je povezan z virom napajanja (napajalnim omrežjem) z izmeničnim tokom, tudi če je izklopljen.
- Če predvajalnika ne nameravate uporabljati dalj časa, ga izključite iz električne vtičnice. Napajalni kabel odstranite tako, da primete vtič in ga izvlečete iz vtičnice (ne vlecite kabla).
- Poškodbe napajalnega kabla preprečite tako, da upoštevate spodnje točke. Napajalnega kabla ne uporabljajte, če je poškodovan, saj lahko v nasprotnem primeru pride do električnega udara ali požara.
	- Napajalnega kabla ne priščipnite med predvajalnik in zid, polico itd.
	- Na napajalni kabel ne polagajte težkih predmetov ter ga ne vlecite.

## **Prilagoditev glasnosti**

Ne povečujte glasnosti med poslušanjem zelo tihih delov ali če ni zvočnega signala. V nasprotnem primeru lahko ob nenadnem predvajanju delov z najvišjo glasnostjo poškodujete ušesa ali zvočnike.

## **Čiščenje**

Ohišje, ploščo in tipke očistite z mehko krpo. Ne uporabljajte grobih blazinic, čistilnih praškov ali topil, kot sta alkohol in bencin.

## **Čiščenje diskov, sredstva za čiščenje diskov/leč**

Ne uporabljajte čistil za diske ali sredstev za čiščenje diskov/leč (vključno s sredstvi na vodni osnovi ali z razpršilniki). Ti lahko povzročijo okvaro naprave.

## **Zamenjava delov**

Dele predvajalnika, ki se ob popravilu zamenjajo, je morda mogoče znova uporabiti ali reciklirati.

## **Povezovanje s priključkom HDMI OUT**

Upoštevajte spodnje točke, saj lahko z neustreznim ravnanjem poškodujete priključek HDMI OUT in priključek HDMI.

• Priključek HDMI OUT na zadnji strani predvajalnika pazljivo poravnajte s priključkom HDMI, tako da preverite njuni obliki. Preverite, ali priključek ni obrnjen navzdol oz. nagnjen.

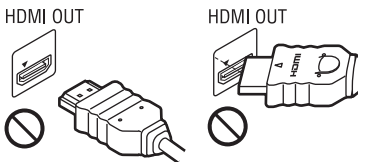

• Pred premikanjem predvajalnika odklopite kabel HDMI.

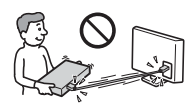

• Priključek HDMI naj bo med povezovanjem ali odklapljanjem kabla HDMI poravnan. Priključka HDMI ne zvijajte in ne uporabljajte sile, da bi ga povezali v priključek HDMI OUT.

## **Predvajanje videov 3D**

Nekateri ljudje pri gledanju videov 3D občutijo nelagodje (naprezanje oči, utrujenost ali slabost). Družba Sony priporoča, da si med gledanjem videov 3D redno privoščite odmor. Dolžina in pogostost potrebnih odmorov sta pri ljudeh različna. Odločite se glede na lastne potrebe. Če občutite nelagodje, prenehajte gledati videoposnetke 3D in počakajte, da se vaše počutje izboljša. Posvetujte se z zdravnikom, če mislite, da je to potrebno. Poleg tega (i) preberite navodila za uporabo in/ali opozorila glede drugih naprav ali vsebin diskov Blu-ray Disc, ki jih predvajate s tem izdelkom, ter (ii) preverite najnovejše informacije na našem spletnem mestu\*. Upoštevajte, da se vid majhnih otrok (zlasti otrok, mlajših od 6 let) še razvija. Preden dovolite otrokom gledati videoposnetke 3D, se posvetujte z zdravnikom (s pediatrom ali okulistom).

Odrasli morajo poskrbeti, da otroci uporabljajo izdelek le v skladu z zgoraj navedenimi priporočili.

**\* http://www.sony-europe.com/myproduct/**

### **POMEMBNO OBVESTILO**

Pozor: Ta predvajalnik omogoča neprekinjen prikaz mirujoče slike ali zaslonskega prikaza na zaslonu televizorja. Dolgotrajen neprekinjen prikaz mirujoče slike ali zaslonski prikaz na zaslonu televizorja lahko povzroči trajno okvaro zaslona. To velja za televizorje s plazma zasloni in projekcijsko televizijsko sliko.

Če imate kakršna koli vprašanja ali težave v zvezi s predvajalnikom, se obrnite na najbližjega prodajalca izdelkov Sony.

## **Zaščita pred kopiranjem**

Nosilci podatkov Blu-ray Disc™ in DVD uporabljajo napredna sistema za zaščito vsebine. Ta sistema, imenovana AACS (Advanced Access Content System) in CSS (Content Scramble System), vključujeta določene omejitve predvajanja, analognega izhodnega signala in drugih podobnih funkcij. Delovanje tega izdelka in njegove omejitve se lahko razlikujejo glede na datum nakupa izdelka, saj je mogoče, da je odbor za upravljanje sistema AACS po dnevu nakupa tega izdelka sprejel ali spremenil določbe, ki se nanašajo na te omejitve.

## **Opomba za tehnologijo Cinavia**

Nepooblaščeno uporabo kopij nekaterih komercialnih filmov in video vsebin ter njihovih zvočnih posnetkov v tem izdelku omejuje tehnologija Cinavia. Če izdelek zazna prepovedano uporabo nepooblaščene kopije, se prikaže sporočilo, predvajanje ali kopiranje pa se prekine.

Več informacij o tehnologiji Cinavia je na voljo v spletnem informacijskem središču za potrošnike Cinavia na naslovu **http://www.cinavia.com**. Če želite dodatne informacije o tehnologiji Cinavia prejeti po pošti, dopisnico s svojim naslovom pošljite na naslov: Cinavia Consumer Information Center, P.O. Box 86851, San Diego, CA, 92138, ZDA.

#### **Avtorske pravice in blagovne znamke**

- »AVCHD« in logotip »AVCHD 3D/ Progressive« sta blagovni znamki družb Panasonic Corporation in Sony Corporation.
- Java je blagovna znamka podjetja Oracle in/ ali njegovih podružnic.
- $\cdot \cdot \cdot \cdot$ , »XMB« in »xross media bar« so blagovne znamke družb Sony Corporation in Sony Computer Entertainment Inc.
- Ta izdelek uporablja tehnologijo High-Definition Multimedia Interface (HDMI™). HDMI, logotip HDMI in High-Definition Multimedia Interface so blagovne znamke ali zaščitene blagovne znamke družbe HDMI Licensing LLC v ZDA in drugih državah.
- Logotipi Blu-ray Disc, DVD+RW, DVD-RW, DVD+R, DVD-R, DVD VIDEO, Super Audio CD in CD so blagovne znamke.
- BD-LIVE, logotip BD-LIVE in BONUSVIEW so blagovne znamke združenja Blu-ray Disc Association.
- Blu-ray 3D in logotip Blu-ray 3D sta blagovni znamki združenja Blu-ray Disc Association.
- x.v.Colour in logotip x.v.Colour sta blagovni znamki družbe Sony Corporation.
- BRAVIA je blagovna znamka družbe Sony Corporation.
- PhotoTV HD in logotip PhotoTV HD sta blagovni znamki družbe Sony Corporation.
- Tehnologija zvočnega šifriranja in patenti MPEG Layer-3 z licenco združenj Fraunhofer IIS in Thomson.
- Ta izdelek vključuje patentirano tehnologijo na podlagi licence podjetja Verance Corporation in je zaščiten s patentom v ZDA 7,369,677 in drugimi patenti, ki so bili izdani ali so v postopku izdaje v ZDA in drugih državah, določeni deli te tehnologije pa so zaščiteni z avtorskimi pravicami in izjavami o varovanju poslovnih skrivnosti. Cinavia je blagovna znamka podjetja Verance Corporation. Copyright 2004–2010 Verance Corporation. Vse pravice pridržane za Verance. Obratno inženirstvo ali razstavljanje je prepovedano.
- Windows Media je blagovna znamka ali zaščitena blagovna znamka podjetja Microsoft Corporation v ZDA in/ali drugih državah.

Ta izdelek uporablja tehnologijo, ki je predmet nekaterih pravic intelektualne lastnine podjetja Microsoft. Uporaba ali distribucija te tehnologije zunaj tega izdelka ni dovoljena brez ustreznih licenc podjetja **Microsoft** 

Lastniki vsebin za zaščito svoje intelektualne lastnine, vključno z avtorsko zaščiteno vsebino, uporabljajo tehnologijo za dostop do vsebin Microsoft PlayReady™. Ta naprava za dostop do vsebine, ki je zaščitena s storitvijo PlayReady in/ali WMDRM, uporablja tehnologijo PlayReady. Če uporabe vsebin v napravi ni mogoče ustrezno omejiti, lahko lastniki vsebin zahtevajo, da podjetje Microsoft napravi onemogoči uporabo vsebine, zaščitene s storitvijo PlayReady. Ukinitev uporabe ne vpliva na nezaščiteno vsebino ali vsebino, zaščiteno z drugimi tehnologijami za dostop do vsebin. Za dostop do vsebin, zaščitenih s storitvijo PlayReady, bo morda treba nadgraditi tehnologijo PlayReady. Če nadgradnjo zavrnete, dostop do vsebine, ki zahteva nadgradnjo, ne bo mogoč.

• Tehnologijo za prepoznavanje zvočnih in video vsebin ter povezane podatke zagotavlja družba Gracenote®. Gracenote določa tehnološke standarde za prepoznavanje glasbe in ponudbo

povezanih vsebin. Več informacij je na voljo na naslovu **www.gracenote.com**. CD, DVD, Blu-ray Disc in z glasbo in video vsebinami povezani podatki družbe Gracenote, Inc., copyright © 2000–danes Gracenote. Gracenote Software, copyright © 2000–danes Gracenote. Ta izdelek in storitev vključujeta vsaj en patent v lasti podjetja Gracenote. Omejen seznam uporabljenih patentov Gracenote je na voljo na spletnem mestu Gracenote. Gracenote, CDDB, MusicID, MediaVOCS ter logotipa Gracenote in Powered by Gracenote so blagovne znamke ali zaščitene blagovne znamke podjetja Gracenote v ZDA in/ali drugih državah.

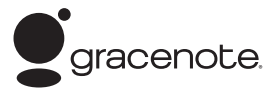

### **Brskalnik Opera**

Brskalnik Opera(r) podjetja Opera Software ASA. Copyright 1995–2010 Opera Software ASA. Vse pravice pridržane.

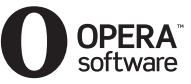

- Ta izdelek vključuje 3. različico programske opreme SkypeKit Copyright 2003-2010, Skype Limited V teku zahteva za izdajo patenta Skype, povezane blagovne znamke in logotipi ter simbol »S« so blagovne znamke družbe Skype Limited.
- Wi-Fi®, Wi-Fi Protected Access® in Wi-Fi Alliance® so registrirane znamke združenja Wi-Fi Alliance.
- Wi-Fi CERTIFIED™, WPA™, WPA2™ in Wi-Fi Protected Setup™ so znamke združenja Wi-Fi Alliance.
- Logotip Wi-Fi CERTIFIED je oznaka potrdila združenja Wi-Fi Alliance.
- Oznaka Wi-Fi Protected Setup je oznaka združenja Wi-Fi Alliance.
- DLNA®, logotip DLNA in DLNA CERTIFIED™ so blagovne znamke, oznake storitev ali oznake potrdil združenja Digital Living Network Alliance.
- Vse druge blagovne znamke so blagovne znamke svojih lastnikov.
- Imena drugih sistemov in izdelkov so običajno blagovne znamke ali zaščitene blagovne znamke proizvajalcev. Oznaki ™ in ® v tem dokumentu nista navedeni.

#### **Podatki o licenci za končnega uporabnika**

#### **Licenčna pogodba za končnega uporabnika podjetja Gracenote®**

Ta aplikacija ali naprava vsebuje programsko opremo podjetja Gracenote, Inc. iz mesta Emeryville v Kaliforniji (v nadaljevanju »Gracenote«). Programska oprema podjetja Gracenote (v nadaljevanju »programska oprema Gracenote«) tej aplikaciji omogoča prepoznavanje diskov in/ali datotek, pridobivanje informacij, povezanih z glasbo, na primer informacij o imenu, izvajalcu, skladbi in naslovu (v nadaljevanju »podatki Gracenote«), iz spletnih strežnikov ali vdelanih zbirk podatkov (s skupnim imenom »strežniki Gracenote«) ter izvajanje drugih funkcij. Podatke Gracenote lahko uporabljate le prek predvidenih funkcij za končnega uporabnika v tej aplikaciji ali napravi. Strinjate se, da boste podatke Gracenote, programsko opremo Gracenote in strežnike Gracenote uporabljali izključno v osebne nekomercialne namene. Strinjate se, da programske opreme Gracenote ali katerih koli podatkov Gracenote ne boste dodelili, kopirali, prenesli ali oddali nobeni tretji osebi. STRINJATE SE, DA PODATKOV GRACENOTE, PROGRAMSKE OPREME GRACENOTE ALI STREŽNIKOV GRACENOTE NE BOSTE UPORABLJALI ALI IZKORIŠČALI, RAZEN KOT JE TO IZRECNO DOVOLJENO V TEM DOKUMENTU. Strinjate se, da vaša neizključna licenca za uporabo podatkov Gracenote, programske opreme Gracenote in strežnikov Gracenote preneha veljati, če prekršite te omejitve. Če vaša licenca preneha veljati, se strinjate, da boste v celoti prenehali uporabljati podatke Gracenote, programsko opremo Gracenote in strežnike Gracenote. Gracenote si pridržuje vse pravice v zvezi s podatki Gracenote, programsko opremo Gracenote in strežniki Gracenote, vključno z vsemi lastninskimi pravicami. Podjetje Gracenote v nobenem primeru ni odgovorno

za nobeno plačilo za kakršne koli informacije, ki jih zagotovite. Strinjate se, da lahko podjetje Gracenote, Inc. svoje pravice v okviru te pogodbe v svojem imenu uveljavlja neposredno pri vas. Storitev Gracenote za sledenje poizvedbam v statistične namene uporablja enolični identifikator. Namen naključno dodeljenega številskega identifikatorja je, da storitvi Gracenote omogoča štetje poizvedb, pri tem vsi podatki o vas ostanejo popolnoma anonimni. Če želite več informacij, glejte spletno stran z izjavo o zasebnosti podjetja Gracenote za storitev Gracenote.

Programska oprema Gracenote in vsak element zbirke podatkov Gracenote so vam licencirani »TAKI, KOT SO«. Podjetje Gracenote ne daje zagotovil ali jamstev, izrecnih ali naznačenih, v zvezi z natančnostjo katerih koli podatkov Gracenote v strežnikih Gracenote. Podjetje Gracenote si pridržuje pravico do brisanja podatkov iz strežnikov Gracenote ali spreminjanja kategorij podatkov iz kakršnega koli razloga, ki se mu zdi ustrezen. Podjetje Gracenote ne daje nobenega jamstva, da so programska oprema Gracenote ali strežniki Gracenote brez napak ali da bodo programska oprema Gracenote ali strežniki Gracenote delovali brez prekinitev. Podjetje Gracenote vam ni dolžno zagotavljati novih naprednih ali dodatnih vrst oz. kategorij podatkov, ki jih bo morda zagotavljalo v prihodnosti, prav tako lahko kadar koli prekine zagotavljanje svojih storitev. PODJETJE GRACENOTE ZAVRAČA VSA JAMSTVA, IZRECNA ALI NAZNAČENA, VKLJUČNO Z, A NE OMEJENO NA NAZNAČENA JAMSTVA GLEDE PRIMERNOSTI ZA PRODAJO, USTREZNOSTI ZA DOLOČEN NAMEN, NAZIVA IN NEKRŠITVE. PODJETJE GRACENOTE NE DAJE JAMSTEV ZA REZULTATE, KI JIH PRIDOBITE S PROGRAMSKO OPREMO GRACENOTE ALI KATERIM KOLI STREŽNIKOM GRACENOTE. PODJETJE GRACENOTE V NOBENEM PRIMERU NI ODGOVORNO ZA KAKRŠNO KOLI POSLEDIČNO ALI NAKLJUČNO ŠKODO ALI ZA IZGUBO DOBIČKA ALI PRIHODKOV. © Gracenote, Inc. 2009

# **Vsebina**

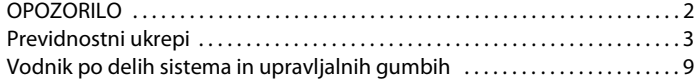

# **[Povezave in nastavitve](#page-13-0)**

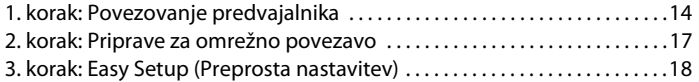

# **[Predvajanje](#page-18-0)**

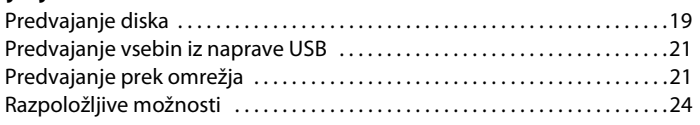

# **[Internet](#page-25-0)**

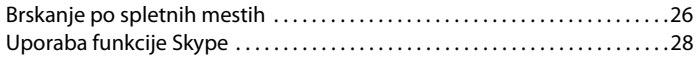

## **[Nastavitve in prilagoditve](#page-29-0)**

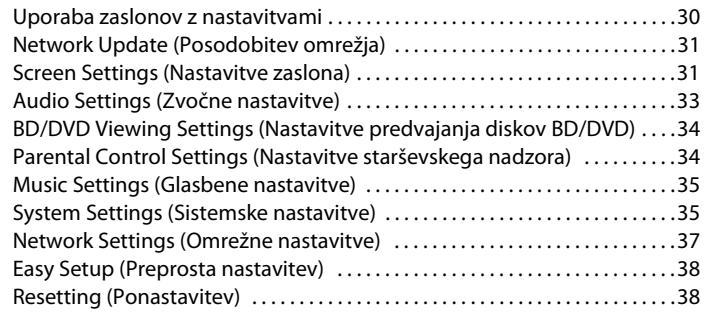

# **[Dodatne informacije](#page-38-0)**

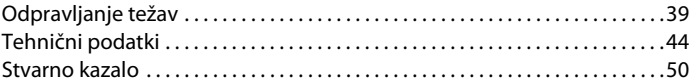

# <span id="page-8-0"></span>**Vodnik po delih sistema in upravljalnih gumbih**

# <span id="page-8-1"></span>**Sprednja plošča**

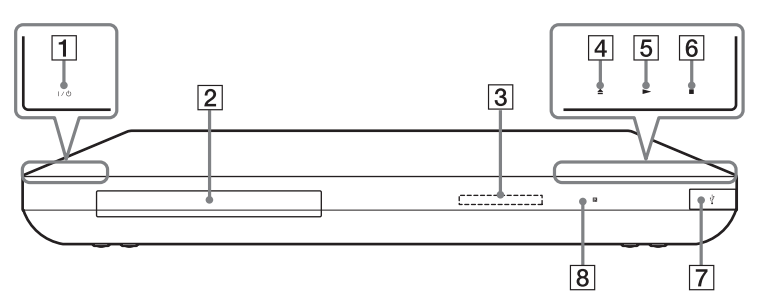

## A [**/**1 **(vklop/stanje pripravljenosti)**

S tem gumbom vklopite predvajalnik ali ga preklopite v stanje pripravljenosti.

## B **Pladenj za vstavljanje diska**

## C **Zaslon sprednje plošče**

 $\blacktriangleright$ ,  $\Pi$ : Zasveti med predvajanjem ali začasno zaustavitvijo. : Zasveti, če je omogočena nastavitev ponavljanja. HD: Zasveti, če sistem oddaja video signale 720p/1080i/1080p.

- D Z **(odpiranje/zapiranje)**
- E N **(predvajanje)**
- **6**  $\blacksquare$  (zaustavitev)
- <span id="page-8-2"></span>G **Priključek (USB)** S tem priključkom povežite napravo USB.
- H **Tipalo za signal daljinskega upravljalnika**

## <span id="page-8-3"></span>**Zaklepanje pladnja za vstavljanje diska (ključavnica za otroke)**

Pladenj za vstavljanje diska lahko zaklenete ter tako preprečite neželeno odpiranje.

Ko je predvajalnik vklopljen, za več kot 10 sekund pridržite gumb  $\triangleright$  na njem. Pladenj za vstavljanje diska se zaklene oz. odklene.

## **Več o gumbih na dotik/indikatorjih**

Gumbi  $|4|$ ,  $|5|$  in  $|6|$  delujejo, ko indikatorji svetijo. Indikatorje lahko vklopite/izklopite z nastavitvijo možnosti [Dimmer] (Zatemnitev) v nastavitvi [System Settings] (Sistemske nastavitve) [\(stran 35\)](#page-34-2).

# $\boldsymbol{\omega}$

Gumbi delujejo na rahel dotik. Ne pritiskajte jih s čezmerno silo.

# ٣ö

Gumbi delujejo tudi, če izklopite indikatorje, tako da možnost [Dimmer] (Zatemnitev) nastavite na [Off] (Izklopljeno).

# <span id="page-9-0"></span>**Zadnja plošča**

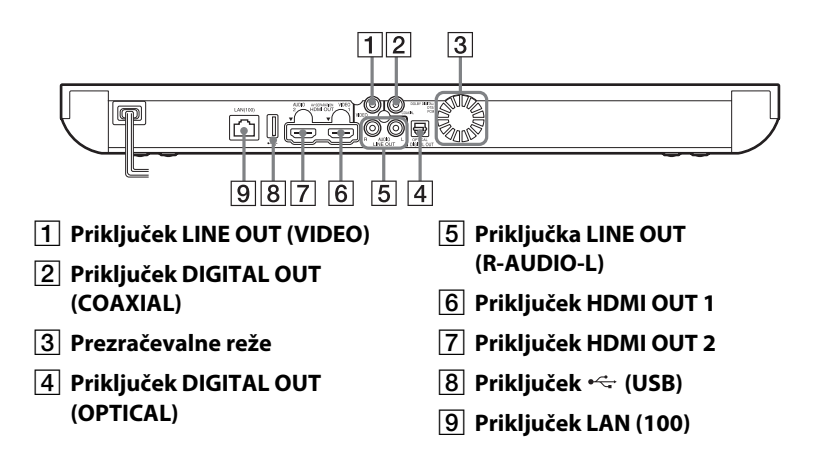

# <span id="page-10-2"></span>**Daljinski upravljalnik**

Razpoložljive funkcije daljinskega upravljalnika so odvisne od diska ali posameznega primera.

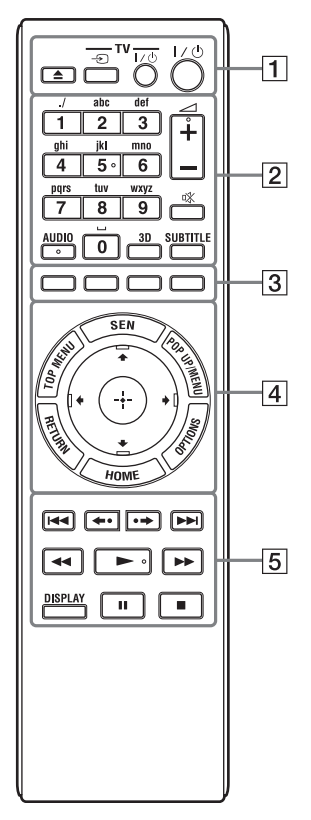

# ٣ö

Na gumbu s številko 5 ter gumbih AUDIO,  $\angle$  + in  $\blacktriangleright$  je otipljiva pika. Ta pika vam bo v pomoč pri uporabi predvajalnika.

# $\Box$

S tem gumbom odprete ali zaprete pladenj za vstavljanje diska.

# -TV- →

S tem gumbom preklopite vhodni vir televizorja med televizijskim in drugimi vhodnimi viri.

## **-TV-** [/1 **(vklop/način pripravljenosti)**

S tem gumbom vklopite televizor ali ga preklopite v način pripravljenosti.

## $\mathbf{I}/\mathbf{U}$  (vklop/način **pripravljenosti)**

S tem gumbom vklopite predvajalnik ali ga preklopite v način pripravljenosti.

# B **Številski gumbi (0–9)**

Omogočajo vnos številk naslova/ poglavja itd.

## 2 **+/–**

S tem gumbom prilagodite glasnost televizorja.

# **(izklop zvoka)**

S tem gumbom začasno izklopite zvok.

# <span id="page-10-1"></span>**AUDIO [\(stran 34\)](#page-33-2)**

Ko so na disku Blu-ray/DVD VIDEO na voljo večjezični posnetki, izberite jezik.

Omogoča izbiro zvočnega posnetka na CD-ju.

# <span id="page-10-0"></span>**3D [\(stran 24\)](#page-23-1)**

Vsebino 2D pretvori v simulirano vsebino 3D, če so povezane združljive naprave 3D.

# <span id="page-10-3"></span>**SUBTITLE [\(stran 34\)](#page-33-3)**

Omogoča izbiro jezika podnapisov, če so na disku Blu-ray/DVD na voljo podnapisi v več jezikih.

# <span id="page-11-0"></span>C **Barvni gumbi (rdeč/zelen/**

**rumen/moder)**

Bližnjični gumbi za interaktivne funkcije.

# <span id="page-11-6"></span>**D** TOP MENU

S tem gumbom odprete ali zaprete osnovni meni diska Blu-ray ali DVD.

# <span id="page-11-5"></span>**SEN**

Omogoča dostop do spletne storitve »Sony Entertainment Network™«.

# <span id="page-11-4"></span>**POP UP/MENU**

S tem gumbom odprete ali zaprete pojavni meni diska Blu-ray ali DVD.

# <span id="page-11-3"></span>**OPTIONS [\(stran 24\)](#page-23-2)**

Na zaslonu se prikaže meni z možnostmi, ki jih lahko izberete.

## <span id="page-11-1"></span>**HOME**

S tem gumbom odprete osnovni meni predvajalnika.

Ko pritisnete ikono kategorije osnovnega menija, se prikaže ozadje.

## **RETURN**

S tem gumbom odprete prejšnji zaslon.

# $\leftarrow$ / $\uparrow$ / $\downarrow$ / $\rightarrow$

S temi gumbi označite prikazano možnost in jo izberete.

# **Osrednji gumb (ENTER)**

Omogoča potrditev izbrane možnosti.

# E .**/**> **(nazaj/naprej)**

S tem gumbom se pomaknete na prejšnje/naslednje poglavje, posnetek ali datoteko.

# **/ (vnovično predvajanje/pomik naprej)**

Omogoča hiter pomik po trenutnih prizorih, in sicer za 10 sekund po posnetku nazaj/15 sekund po posnetku naprej.

## m**/**M **(hitro pomikanje/ počasno predvajanje/ zamrznitev slike)**

- Če ta gumb pritisnete med predvajanjem, omogoča hitro pomikanje po posnetku nazaj/ naprej. Z vsakim pritiskom gumba med predvajanjem videov se hitrost pomikanja spremeni.
- Če v načinu začasne zaustavitve gumb pridržite za več kot eno sekundo, omogočite počasni posnetek.
- S kratkim pritiskom v načinu začasne zaustavitve se predvaja posamezni izsek.

# ٣ö

Funkcija počasnih posnetkov in predvajanje posameznih izsekov nista na voljo za diske Blu-ray 3D.

<span id="page-11-2"></span> $\blacktriangleright$ S tem gumbom začnete ali znova nadaljujete predvajanje.

# <span id="page-11-7"></span>**DISPLAY [\(stran 20\)](#page-19-0)**

Omogoča prikaz podatkov o predvajanju in spletnem brskanju na zaslonu.

# $\blacksquare$

S tem gumbom začasno zaustavite ali znova zaženete predvajanje.

x S tem gumbom zaustavite predvajanje, pri čemer si predvajalnik zapomni točko zaustavitve (točko nadaljevanja predvajanja).

Točka nadaljevanja predvajanja naslova/posnetka je nazadnje predvajana vsebina ali zadnja prikazana fotografija (v mapi s fotografijami).

# **Prikaz osnovnega menija**

Osnovni meni se prikaže, če pritisnete gumb HOME. Kategorijo izberite z gumboma  $\leftrightarrow$ . Z gumboma  $\uparrow/\downarrow$ izberite element, nato pritisnite gumb ENTER.

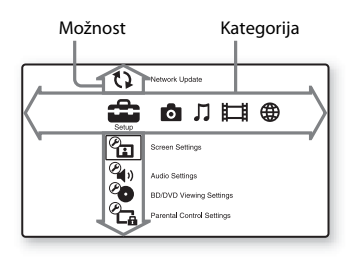

 [Setup] (Nastavitev): Omogoča prilagoditev nastavitev predvajalnika. [Photo] (Fotografije): Omogoča prikaz fotografij. [Music] (Glasba): Omogoča predvajanje glasbe.

 [Video] (Video): Omogoča predvajanje videov.

 [Network] (Omrežje): Omogoča prikaz omrežnih elementov.

## <span id="page-13-2"></span><span id="page-13-0"></span>**Povezave in nastavitve**

# <span id="page-13-1"></span>**1. korak: Povezovanje predvajalnika**

Napajalni kabel priklopite šele, ko povežete vse ostale priključke. Informacije o priloženi dodatni opremi najdete v razdelku [»Priložena dodatna](#page-43-1)  [oprema« \(stran 44\)](#page-43-1).

# <span id="page-13-3"></span>**Povezovanje s televizorjem**

Glede na vhodne priključke televizorja izberite enega od spodnjih načinov povezovanja.

Pri povezovanju naj se barva vtiča ujema z barvo priključka.

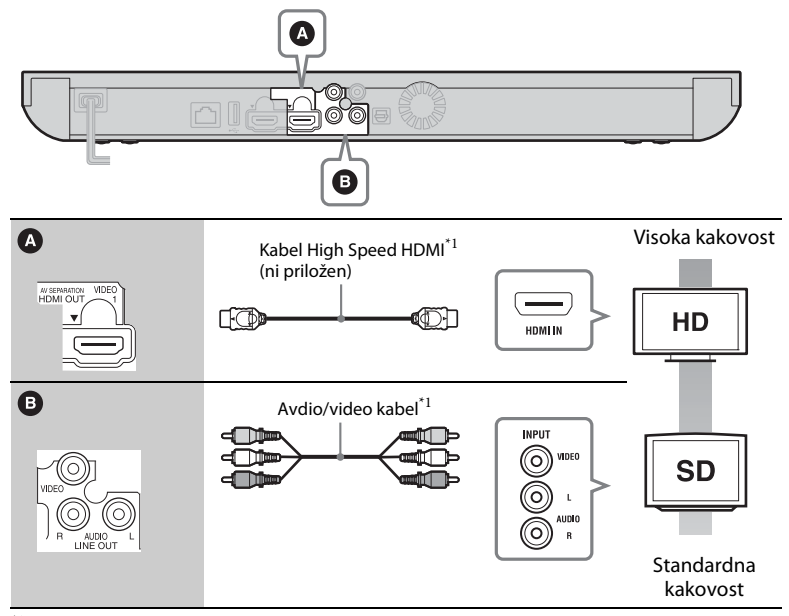

\*1 [Glejte razdelek »Priložena dodatna oprema« \(stran 44\).](#page-43-1)

## $\boldsymbol{\omega}$

Predvajalnika ne povezujte prek videorekorderja. Na video signale iz videorekorderja lahko vplivajo sistemi za zaščito avtorskih pravic, zato je slika na televizorju lahko popačena.

# <span id="page-14-0"></span>**Povezovanje z ojačevalnikom AV (sprejemnikom)**

Glede na vhodne priključke ojačevalnika AV izberite enega od spodnjih načinov povezave. Ko izberete možnost  $\Omega$  ali  $\Omega$ , v nastavitvi [Audio Settings] (Zvočne nastavitve) določite ustrezne možnosti [\(stran 33\)](#page-32-3).

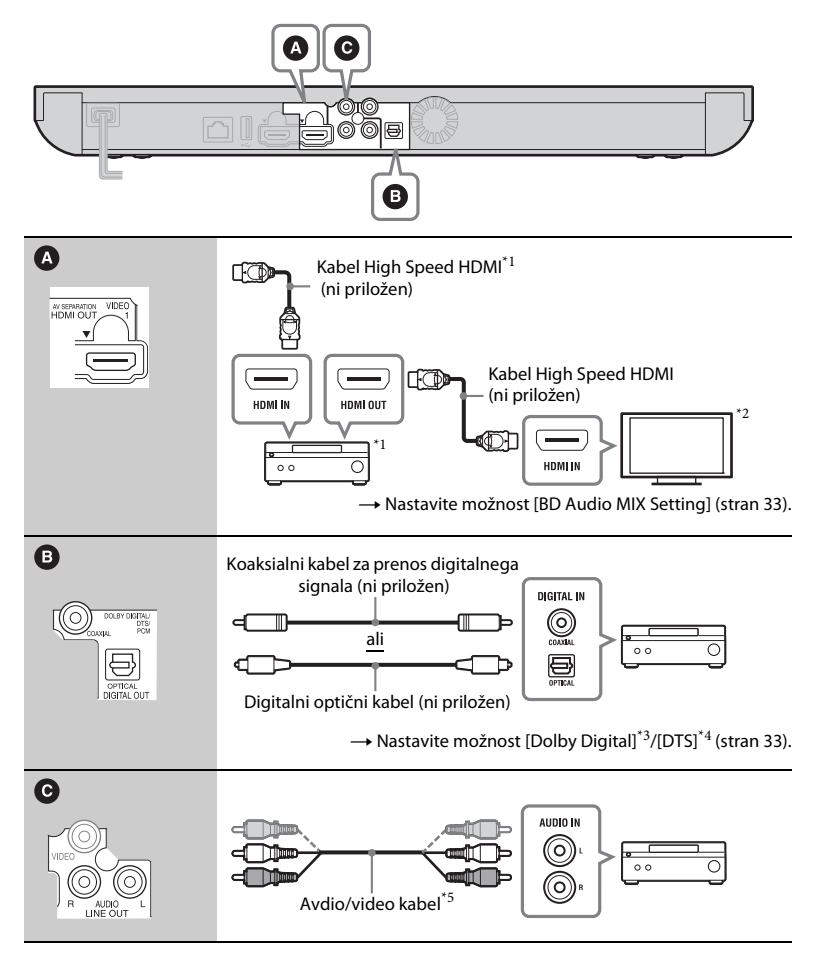

## <span id="page-15-0"></span>**O načinu ločevanja signalov AV**

V tem načinu lahko ločeno predvajate video signale prek priključka HDMI OUT 1, zvočne signale pa prek priključka HDMI OUT 2 [\(stran 36\).](#page-35-0) Primer:

Na spodnji sliki je prikazana povezava televizorja (ki podpira predvajanje vsebin 3D) in ojačevalnika AV (ki ne podpira predvajanja vsebin 3D).

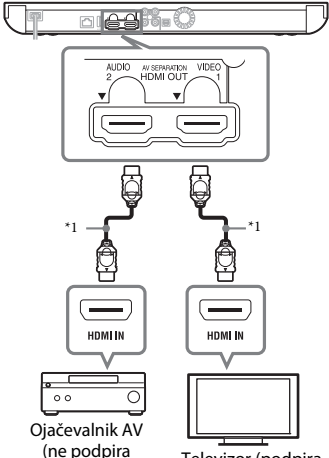

Televizor (podpira predvajanje vsebin 3D) predvajanja vsebin 3D)

- \*1 Uporabite kabel High Speed HDMI. Priporočamo uporabo kabla HDMI družbe Sony (številka dela je 1-834-169-22 in je od februarja 2012 na voljo pri najbližjem prodajalcu družbe Sony ali v lokalnem pooblaščenem servisnem centru Sony; uporabite lahko tudi drug enakovreden
- kabel).  $\sp{*2}$  Če želite uživati ob gledanju vsebin 3D, povežite televizor in ojačevalnik AV,
- $^{\ast}{}_{3}$ ki oba podpirata predvajanje vsebin 3D. <br/>  $^{\ast}{}_{3}$  Izdelano na podlagi licence podjetja Dolby Laboratories.

Dolby, Pro Logic in simbol DD so blagovne znamke podjetja Dolby Laboratories.

- Izdelano na podlagi licence, ki jo določajo patenti v ZDA s številkami: 5,956,674; 5,974,380; 6,226,616; 6,487,535; 7,212,872; 7,333,929; 7,392,195; 7,272,567 ter drugi patenti, ki so bili izdani ali so v postopku izdaje v ZDA in drugih državah. DTS-HD, povezani simbol in DTS-HD skupaj s simbolom so zaščitene blagovne znamke ter DTS-HD Master Audio je blagovna znamka podjetja DTS, Inc. V izdelku je programska oprema. © DTS, Inc. Vse
- pravice pridržane. \*5 [Glejte razdelek »Priložena dodatna](#page-43-1)  [oprema« \(stran 44\).](#page-43-1)

# <span id="page-16-2"></span><span id="page-16-1"></span><span id="page-16-0"></span>**2. korak: Priprave za omrežno povezavo**

# **Nastavitev žičnega omrežja**

Kabel LAN priključite v priključek LAN (100) na predvajalniku.

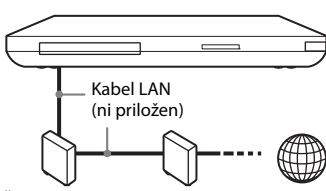

Širokopasovni usmerjevalnik Modem ADSL/ kabelski modem Internet

## ٣ö

Priporočamo uporabo zaščitenega vmesniškega kabla (kabla LAN).

# **Nastavitev brezžičnega omrežja**

Uporabite funkcijo brezžične povezave LAN, vgrajene v računalnik.

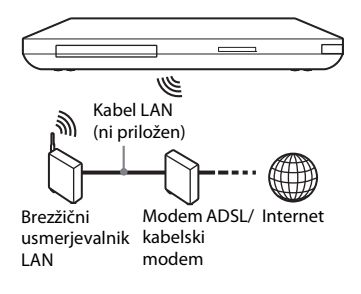

## ٠ö

Uporabite brezžični usmerjevalnik LAN, ki podpira standard 802.11b/g ali 802.11b/g/n.

## **Pred določanjem omrežnih nastavitev**

Če je brezžični usmerjevalnik LAN (dostopna točka) združljiv s funkcijo Wi-Fi Protected Setup (WPS), lahko omrežne nastavitve preprosto nastavite z gumbom WPS.

Če ni, najprej preverite spodnje podatke in si jih zabeležite v spodnji prostor.

– Ime omrežja (SSID<sup>\*1</sup>), ki določa vaše omrežje\*<sup>2</sup> .

## $SSID^{*1}$ :

– Varnostni ključ (ključ WEP, ključ WPA)\*<sup>2</sup> , če je za brezžično omrežje nastavljena varnost.

## Varnostni ključ:

- \*1 SSID (Service Set Identifier) je ime, ki
- določa posamezno brezžično omrežje. \*2 Če želite pridobiti podatke o SSID-u in varnostnem ključu, preverite nastavitve svojega brezžičnega usmerjevalnika LAN. Za več informacij:
	- obiščite to spletno mesto: Za uporabnike v evropskih državah **http://support.sony-europe.com/**
	- upoštevajte priročnik z navodili, priložen brezžičnemu usmerjevalniku LAN,
	- posvetujte se s proizvajalcem brezžičnega usmerjevalnika LAN.

# <span id="page-17-1"></span><span id="page-17-0"></span>**3. korak: Easy Setup (Preprosta nastavitev)**

## **Prvi vklop**

Počakajte nekaj trenutkov, preden se predvajalnik vklopi in zažene možnost [Easy Setup] (Preprosta nastavitev).

**1 Vstavite dve bateriji R6 (AA), tako da sta pola baterij** 3 **in** # **poravnana z oznakami v prostoru za baterije.**

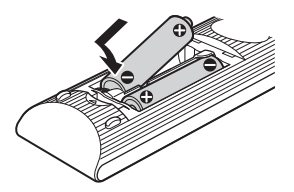

**2 Predvajalnik priključite v električno napajanje.**

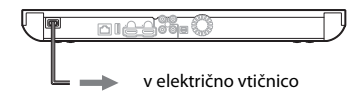

**3 Pritisnite gumb** [**/**1**, da vklopite predvajalnik.**

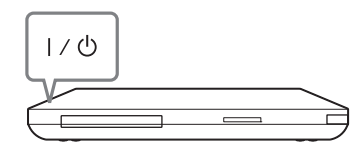

**4 Vklopite televizor, nato preklopite izbirnik vhoda, tako da se na zaslonu televizorja prikaže signal predvajalnika.**

**5 Uporabite možnost [Easy Setup] (Preprosta nastavitev).**

Upoštevajte navodila na zaslonu in prilagodite osnovne nastavitve  $z$  gumbi  $\leftarrow/\uparrow/\downarrow/\rightarrow$  in ENTER na daljinskem upravljalniku.

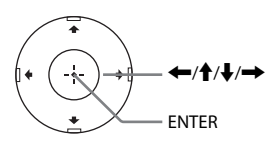

# <span id="page-18-0"></span>**Predvajanje**

# <span id="page-18-1"></span>**Predvajanje diska**

Več o vrstah diskov, ki jih lahko predvajate s tem predvajalnikom, preberite v razdelku [»Diski, ki jih lahko](#page-43-2)  [predvaja ta sistem« \(stran 44\)](#page-43-2).

- **1 Preklopite izbirnik vhoda, tako da se na zaslonu televizorja prikaže signal predvajalnika.**
- **2 Pritisnite gumb** Z **in vstavite disk v pladenj za vstavljanje diska.**

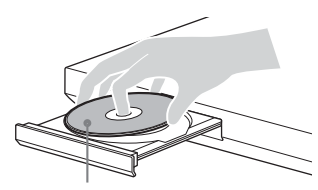

Stran za predvajanje naj bo obrnjena navzdol

## **3 Pritisnite gumb ▲, da zaprete pladenj za vstavljanje diska.**

Predvajanje se začne. Če se predvajanje ne začne samodejno, v kategoriji **[video]** (Video), [Music] (Glasba) ali [Photo] (Fotografije) izberite  $možnost$  in pritisnite gumb ENTER.

# <span id="page-18-2"></span>**Uporaba funkcije BONUSVIEW/ BD-LIVE**

Nekateri diski Blu-ray z logotipom »BD-LIVE«\* vključujejo dodatno vsebino in druge podatke, ki jih lahko prenesete.

 $*$  BD $T_{LIVE}$ 

## **1 Pomnilnik USB povežite s priključkom USB na zadnji strani predvajalnika [\(stran 10\)](#page-9-0).**

Uporabite lokalno pomnilniško napravo USB z zmogljivostjo 1 GB ali več.

## **2 Pripravite predvajalnik za uporabo funkcije BD-LIVE (samo za BD-LIVE).**

- Predvajalnik povežite v omrežje [\(stran 17\)](#page-16-1).
- Možnost [BD Internet Connection] (Internetna povezava BD) nastavite na [Allow] (Dovoli) [\(stran 34\)](#page-33-4).

# **3 Vstavite disk Blu-ray z vsebino BONUSVIEW/BD-LIVE.**

Način upravljanja je odvisen od posameznega diska. Upoštevajte priročnik z navodili, ki je bil priložen disku.

# ٣ö

Če želite izbrisati podatke na pomnilniški napravi USB, v meniju **[Wideo]** (Video) izberite možnost [Erase BD Data] (Izbriši podatke BD) in pritisnite gumb ENTER. Izbrišejo se vsi podatki, shranjeni v mapi »buda«.

Sistem podpira predvajanje diskov Bluray 3D Disc z logotipom »Blu-ray 3D«\*.

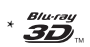

## **1 Pripravite predvajalnik za predvajanje diska Blu-ray 3D Disc.**

- Prek kabla High Speed HDMI predvajalnik povežite z napravami, ki podpirajo predvajanje vsebin 3D.
- V nastavitvi [Screen Settings] (Nastavitve zaslona) določite možnosti [3D Output Setting] (Nastavitev izhodnega signala 3D) in [TV Screen Size Setting for 3D] (Nastavitev velikosti zaslona televizorja za predvajanje vsebin 3D) [\(stran 31\)](#page-30-2).

# **2 Vstavite disk Blu-ray 3D Disc.**

Način upravljanja je odvisen od posameznega diska. Upoštevajte priročnik z navodili, ki je bil priložen disku.

# ٣ö

Preberite tudi priročnik z navodili, priložen televizorju ali povezani napravi.

# <span id="page-19-1"></span>**Uporaba funkcije Blu-ray 3D Prikaz podatkov o predvajanju**

<span id="page-19-0"></span>Podatke o predvajanju ipd. prikažete tako, da pritisnete gumb DISPLAY. Prikazani podatki se razlikujejo glede na vrsto diska in stanje predvajalnika.

Primer: predvajanje diska Blu-ray

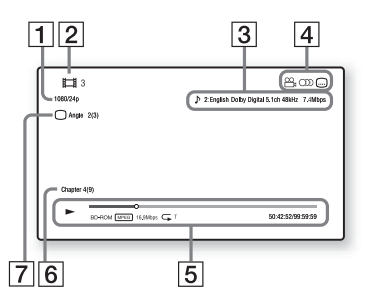

- |1| Izhodna ločljivost/frekvenca prikazovanja slik
- **2** Številka ali ime naslova
- $|3|$  Trenutno izbrana nastavitev zvoka
- 4 Razpoložljive funkcije ( $\mathfrak{S}_{\mathfrak{g}}$  kot, OD zvok, m podnapisi)
- **5** Podatki o predvajanju Prikazani so način predvajanja, vrstica stanja predvajanja, vrsta diska, video kodek, bitna hitrost, vrsta ponovitve, pretečeni čas in skupni čas predvajanja.
- $|6|$  Številka poglavja
- G Trenutno izbrani kot

# <span id="page-20-4"></span><span id="page-20-0"></span>**Predvajanje vsebin iz naprave USB**

Sistem omogoča predvajanje video/ glasbenih/slikovnih datotek, shranjenih v priključeni napravi USB. Več o vrstah naprav USB, ki jih podpira ta predvajalnik, preberite v razdelku [»Vrste datotek, ki jih lahko predvaja ta](#page-44-0)  [predvajalnik« \(stran 45\).](#page-44-0)

**1 Napravo povežite USB v priključek USB na predvajalniku [\(stran 9\).](#page-8-1)** Pred povezovanjem preberite

priročnik z navodili, priložen napravi USB.

- **2 V osnovnem meniju z gumboma**  <**/**, **izberite [Video] (Video), [Music] (Glasba) ali [Photo] (Fotografije).**
- **3 Z** qumboma  $\uparrow/\downarrow$  izberite  $\equiv$  [USB **device (front)] (Naprava USB (spredaj)), nato pa pritisnite gumb ENTER.**

# <span id="page-20-3"></span><span id="page-20-1"></span>**Predvajanje prek omrežja**

# <span id="page-20-2"></span>**Uporaba funkcije Sony Entertainment Network (SEN)**

Deluje kot prehod, skozi katerega se neposredno v predvajalnik pretakajo izbrana internetna vsebina in različne zabavne vsebine na zahtevo.

## ې.<br>م

- Predvajanje nekaterih internetnih vsebin zahteva predhodno registracijo prek računalnika.
- Nekatere internetne vsebine morda v nekaterih regijah/državah niso na voljo.
- **1 Predvajalnik povežite v omrežje [\(stran 17\)](#page-16-1).**
- **2 Pritisnite gumb SEN.**
- **3**  $Z$  aumbi  $\leftarrow$ / $\uparrow$ / $\downarrow$ / $\rightarrow$  izberite **internetno vsebino in različne zabavne vsebine na zahtevo, nato pa pritisnite gumb ENTER.**

## **Uporaba nadzorne plošče med pretakanjem videa**

Nadzorna plošča se prikaže ob začetku predvajanja video datoteke. Prikazane oznake se lahko razlikujejo glede na ponudnika internetnih vsebin. Za vnovičen prikaz pritisnite gumb DISPLAY.

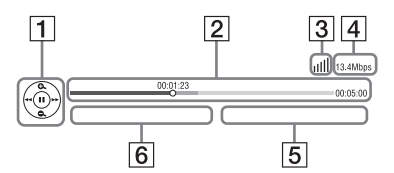

- $\boxed{1}$  Prikaz upravljalnih funkcij Za upravljanje predvajanja uporabite gumbe  $\leftarrow$ / $\uparrow$ / $\downarrow$ / $\rightarrow$ ali ENTER.
- $\boxed{2}$  Vrstica stanja predvajanja Vrstica stanja; kazalec, ki prikazuje trenutni položaj; čas predvajanja; dolžina video datoteke
- **[3]** Stanje omrežne povezave Ikona pomeni moč signala za brezžično povezavo. Ikona a<sup>n</sup>a pomeni žično povezavo.
- **4** Hitrost omrežne povezave
- **5** Ime naslednje video datoteke
- $|6|$  Ime trenutno izbrane video datoteke

# <span id="page-21-0"></span>**Predvajanje datotek prek domačega omrežja (DLNA)**

Predvajalnik (predvajalnik DLNA) omogoča predvajanje video/glasbenih/ slikovnih datotek, shranjenih v izdelku, ki podpira funkcijo DLNA (strežnik DLNA), in sicer prek omrežja.

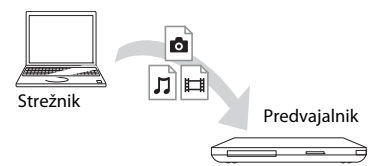

## **1 Pripravite predvajalnik za uporabo funkcije DLNA.**

- Predvajalnik povežite v omrežje [\(stran 17\)](#page-16-1).
- Pripravite druge potrebne izdelke, ki podpirajo funkcijo DLNA. Upoštevajte priročnik z navodili, priložen izdelku.
- **2 V možnosti [Video] (Video), [Music] (Glasba) ali [Photo] (Fotografije) osnovnega menija izberite ikono strežnika DLNA.**
- **3** Z gumboma  $\uparrow/\downarrow$  izberite datoteko, **ki jo želite predvajati, in pritisnite gumb ENTER.**

## **Upravljanje predvajalnika z drugim izdelkom (upodabljalnikom)**

Ko datoteke v predvajalniku predvajate s strežnikom DLNA, lahko za upravljanje predvajanja uporabite izdelek, združljiv z upravljalnikom DLNA (telefon itd.).

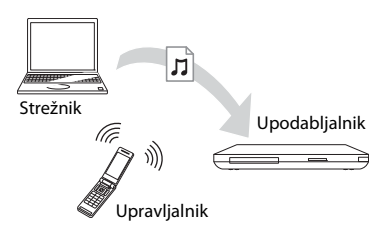

# .<br>ت

Upoštevajte priročnik z navodili, priložen upravljalniku DLNA.

# <span id="page-21-1"></span>**Predvajanje iste glasbe v različnih prostorih (PARTY STREAMING)**

Glasbene datoteke v predvajalniku (gostitelj PARTY) lahko hkrati predvajate v drugih prostorih z izdelki družbe Sony (gost PARTY), ki so združljivi s funkcijama DLNA in PARTY STREAMING, oz. obratno.

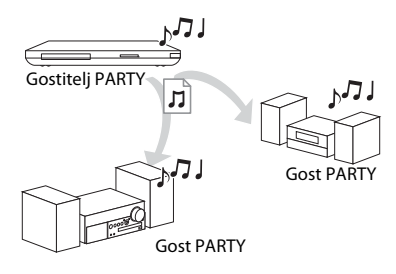

## **1 Pripravite predvajalnik za uporabo funkcije PARTY STREAMING.**

- Predvajalnik povežite v omrežje [\(stran 17\)](#page-16-1).
- Izdelke, ki podpirajo funkcijo PARTY STREAMING, povežite v omrežje.
- **2 V možnosti [Music] (Glasba) osnovnega menija izberite skladbo.**
- **3 V meniju z možnostmi izberite [Start PARTY] (Vklopi funkcijo PARTY).**

## **Pridružitev funkciji PARTY (samo za goste PARTY)**

V možnosti [Music] (Glasba) izberite [PARTY], nato pa izberite ikono gostiteljske naprave PARTY.

## **Izklop funkcije PARTY**

V meniju z možnostmi izberite [Close PARTY] (Izklopi funkcijo PARTY).

## ٣ö

Prodajna in proizvodna vrsta izdelkov, ki podpirajo funkcijo PARTY STREAMING, se razlikuje glede na območje.

# <span id="page-22-0"></span>**Iskanje podatkov o video/ glasbeni vsebini**

Tehnologija Gracenote omogoča pridobivanje podatkov o predvajani vsebini in iskanje dodatnih informacij.

- **1 Predvajalnik povežite v omrežje [\(stran 17\)](#page-16-1).**
- **2 Vstavite disk, za katerega želite poiskati podatke.**
	- Video: samo za diske Blu-ray ali DVD-ROM
	- Glasba: samo za avdio (glasbene) CD-je
- **3 Z gumboma** <**/**, **izberite možnost [Video] (Video) ali [Music] (Glasba).**
- **4 Z** aumboma  $\uparrow/\downarrow$  izberite  $\textcircled{Q}$  [Video **Search] (Iskanje video vsebine) ali [Music Search] (Iskanje glasbene vsebine), nato pa pritisnite gumb ENTER.**

Prikažejo se podatki o predvajani vsebini.

Primer: seznam del izbrane igralske zasedbe

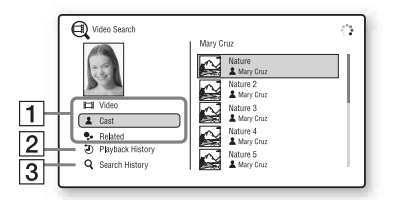

- **1** Podrobnosti o vsebini Prikazan je seznam dodatnih podatkov, na primer o naslovu, igralski zasedbi, skladbi ali izvajalcu.
- **2** Playback History (Zgodovina predvajanja) Prikazan je naslov v zgodovini predvajanja diska Blu-ray/DVD-ROM/avdio (glasbenega) CD-ja.
- **3** Search History (Zgodovina iskanja) Prikazan je seznam zgodovine iskanja.

## **Iskanje drugih dodatnih informacij**

Na seznamih izberite možnost, nato pa izberite storitev za iskanje.

# <span id="page-23-2"></span><span id="page-23-0"></span>**Razpoložljive možnosti**

S pritiskom gumba OPTIONS se prikažejo različne nastavitve in možnosti predvajanja. Razpoložljive možnosti so odvisne od posameznega primera.

## **Skupne možnosti**

<span id="page-23-1"></span>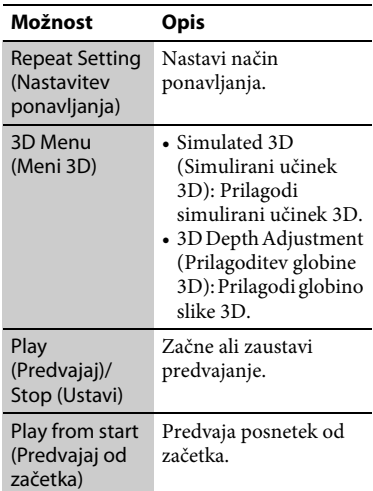

## **Samo za možnost [Video] (Video)**

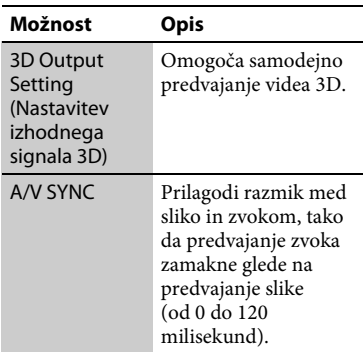

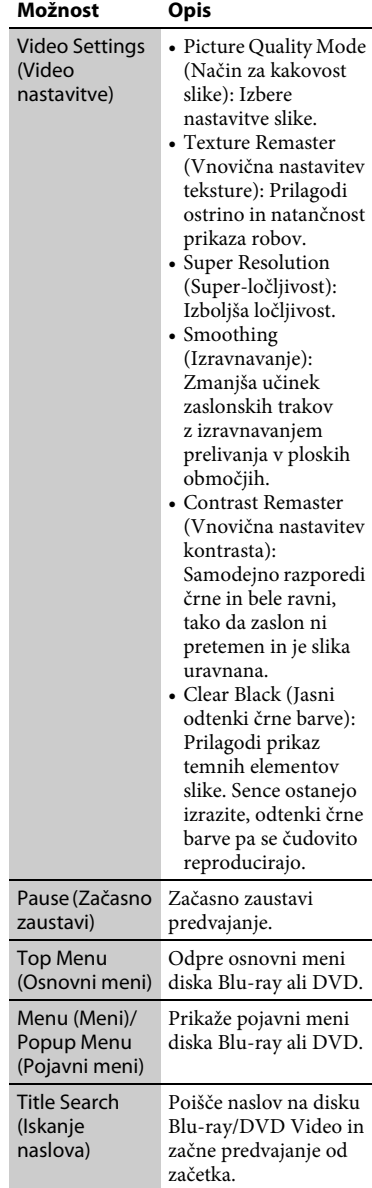

<span id="page-24-0"></span>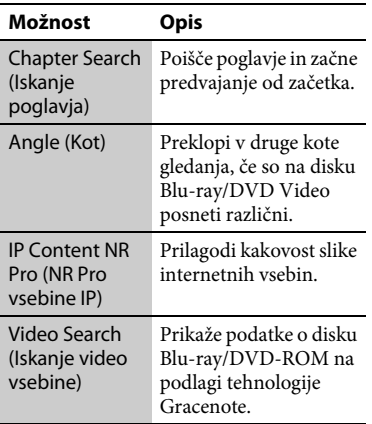

## **Samo za možnost [Music] (Glasba)**

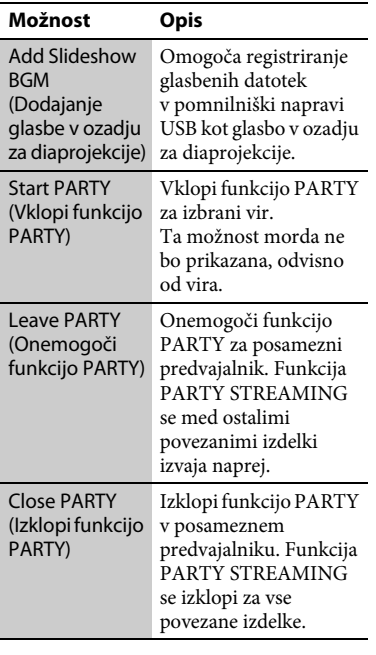

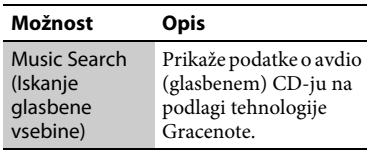

## **Samo za možnost [Photo] (Fotografije)**

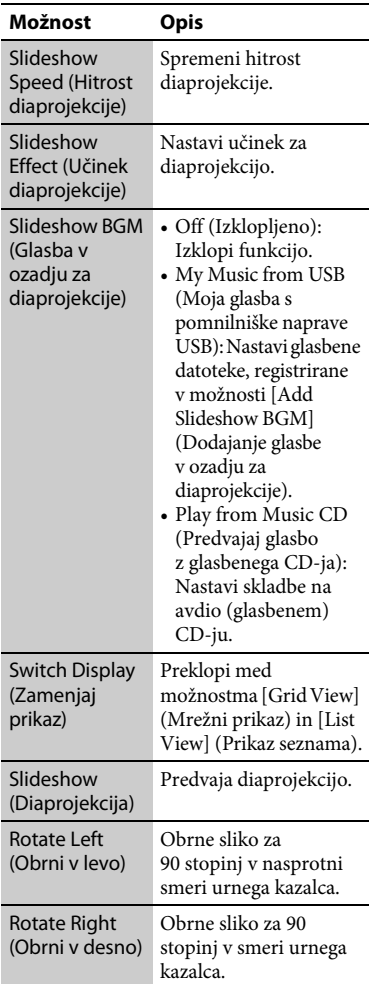

## <span id="page-25-2"></span><span id="page-25-0"></span>**Internet**

# <span id="page-25-1"></span>**Brskanje po spletnih mestih**

Vzpostavite lahko povezavo z internetom in brskate po spletnih mestih.

- **1 Predvajalnik povežite v omrežje [\(stran 17\)](#page-16-1).**
- **2 V osnovnem meniju z gumboma ←/→ izberite možnost ⊕ [Network] (Omrežje).**
- **3** Z gumboma  $\biguparrow \biguparrow$  izberite možnost  $\frac{m}{m}$ **[Internet Browser] (Internetni brskalnik), nato pa pritisnite gumb ENTER.**

## ٣ö

Nekatera spletna mesta uporabljajo funkcije, ki jih ta brskalnik ne podpira. Nekatera spletna mesta morda ne bodo prikazana pravilno ali ne bodo delovala.

## **Vnos naslova URL**

V meniju z možnostmi izberite [URL entry] (Vnos naslova URL). S tipkovnico programske opreme vnesite naslov URL, nato izberite [Enter] (Potrdi).

#### **Nastavitev privzete začetne strani**

Ko je prikazana stran, ki jo želite nastaviti, v meniju z možnostmi izberite [Set as start page] (Nastavi kot začetno stran).

## **Prikaz prejšnje strani**

V meniju z možnostmi izberite [Previous page] (Prejšnja stran). Če se prejšnja stran po izbiri možnosti [Previous page] (Prejšnja stran) ne prikaže, v meniju z možnostmi izberite [Window List] (Seznam oken), nato pa na seznamu izberite stran, ki jo želite prikazati.

#### **Zapiranje internetnega brskalnika**

Pritisnite gumb HOME.

## **Prikaz internetnega brskalnika**

Podatke o spletnem mestu prikažete tako, da pritisnete gumb DISPLAY. Prikazani podatki se razlikujejo glede na stanje spletnega mesta in strani.

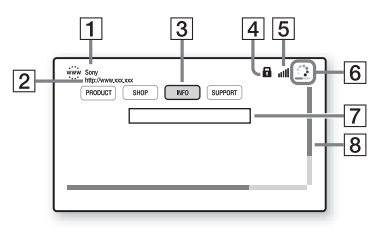

- $|1|$  Ime strani
- 2 Naslov strani

**3** Kazalec

Če si želite ogledati povezano spletno mesto, kazalec premaknite z gumbi  $\leftarrow/\uparrow/\downarrow/\rightarrow$ , nato pa pritisnite gumb ENTER.

 $\overline{4}$  Ikona SSL

Prikaže se, ko je spletno mesto zavarovano.

- E Indikator moči signala (samo za brezžično omrežno povezavo)
- 6 Vrstica napredovanja/ikona nalaganja Prikaže se med branjem strani ali prenosom datoteke.
- G Polje za vnos besedila Pritisnite gumb ENTER in v meniju z možnostmi izberite [Input] (Vnos), da odprete tipkovnico programske opreme.
- $\boxed{8}$  Vrstica pomikanja Z gumbi  $\leftarrow/\uparrow/\downarrow$ / $\rightarrow$  premikate prikaz strani.

# **Razpoložljive možnosti**

S pritiskom gumba OPTIONS se prikažejo različne nastavitve in možnosti.

Razpoložljive možnosti so odvisne od posameznega primera.

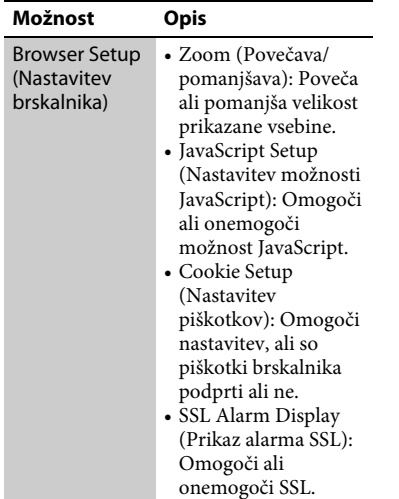

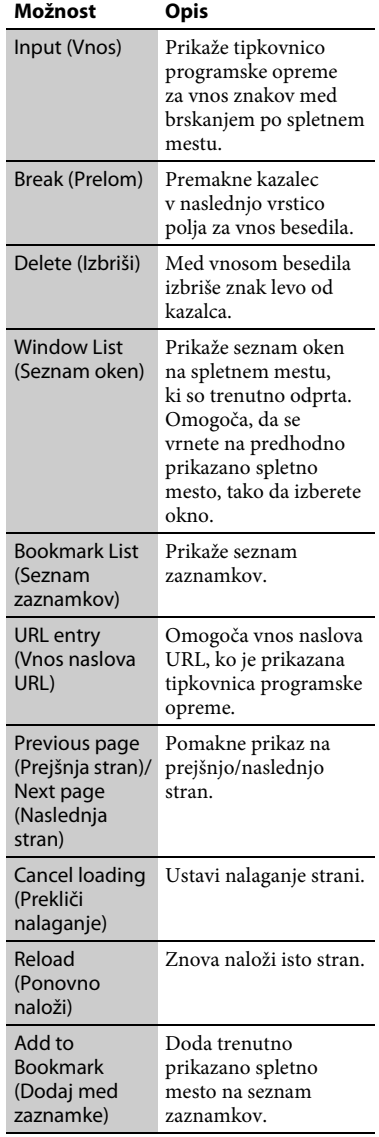

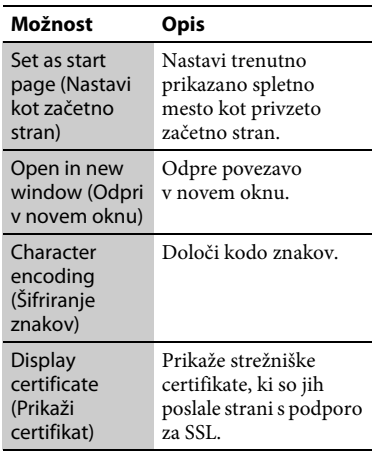

# <span id="page-27-1"></span><span id="page-27-0"></span>**Uporaba funkcije Skype**

Skype je programska oprema za komunikacijo prek interneta. S tem predvajalnikom lahko uživate v brezplačnih video/glasovnih klicih Skype-to-Skype.

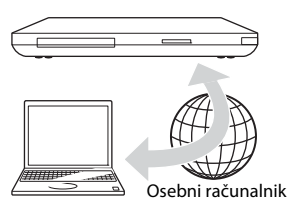

## **1 Priprava predvajalnika za uporabo storitve Skype.**

- Predvajalnik povežite v omrežje [\(stran 17\)](#page-16-1).
- Spletno kamero z mikrofonom povežite v priključek USB [\(stran 9\).](#page-8-2)
- **2 V osnovnem meniju z gumboma**  <**/**, **izberite možnost [Network] (Omrežje).**
- **3 Z** qumboma  $\uparrow/\downarrow$  izberite možnost **S [Skype] (Skype), nato pa pritisnite gumb ENTER.**

Ko prvič zaženete storitev Skype, upoštevajte navodila na zaslonu in se vpišite v Skype. Če nimate računa, ga ustvarite.

# ٠ö

Več informacij o spletnih kamerah, ki so na voljo, najdete na tem spletnem mestu: **http://support.sony-europe.com/**

# **Uporaba menija Skype**

Ko se vpišete, lahko vzpostavljate/ sprejemate klice ali določate nastavitve storitve Skype.

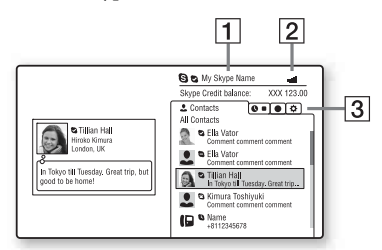

- **1** Vaše ime v storitvi Skype
- [2] Indikator moči signala (samo za brezžično omrežno povezavo)
- **3** Območje zavihkov
	- Contacts (Stiki): Prikazuje stike, ki jih lahko pokličete.
	- History (Zgodovina): Prikazuje zgodovino klicev.
	- Tools (Orodja): Omogoča uporabne funkcije, kot je iskanje stikov.
	- Settings (Nastavitve)

# **29Internet** Internet

## **Vzpostavljanje klica**

V meniju Skype izberite ikono stika, ki ga želite poklicati, in pritisnite ENTER.

#### **Sprejemanje klica**

Aktivirajte storitev Skype in se vpišite.

## **Izhod iz storitve Skype**

Pritisnite gumb HOME.

Ko se enkrat vpišete, se geslo ob izhodu iz storitve Skype shrani v predvajalnik. Če želite izbrisati geslo, se pred izhodom iz storitve Skype izpišite.

## **Vpis z drugim računom**

**Zaslon Skype**

V meniju z možnostmi izberite [Sign Out] (Odjava).

V osnovnem meniju izberite  $\mathbf S$  in upoštevajte navodila na zaslonu.

#### $\overline{1}$  $\sqrt{2}$  $\overline{3}$  $13.4Mbp$ Call Duration<br>00:00:00 Credit balance:<br>XXX 123.00  $\vert 4 \vert$ 25 o :  $\overline{5}$

- $\Box$  Ime stika
- $\boxed{2}$  Video stika (samo za videoklice)
- $\overline{3}$  Indikator moči signala/hitrost omrežne povezave (samo za brezžično omrežno povezavo)
- |4| Vaš video (samo za videoklice)
- E Razpoložljivi gumbi Razpoložljivi gumbi so odvisni od posameznega primera.
	- Full screen (Celoten zaslon)/ Window screen (Zaslon okna): Spremeni način prikaza.
	- Hang up (Prekini)
	- Hold (Zadrži)/Resume (Nadaljuj)
	- Mute (Izklopi zvok)/Unmute (Vklopi zvok)
	- Start My Video (Začni predvajanje videa)/Stop My Video (Zaustavi predvajanje videa): Prikaže/skrije vaš video.
	- Voice call (Glasovni klic)/Video call (Videoklic)

# **Razpoložljive možnosti**

S pritiskom gumba OPTIONS se prikažejo različne nastavitve in možnosti.

Razpoložljive možnosti so odvisne od posameznega primera.

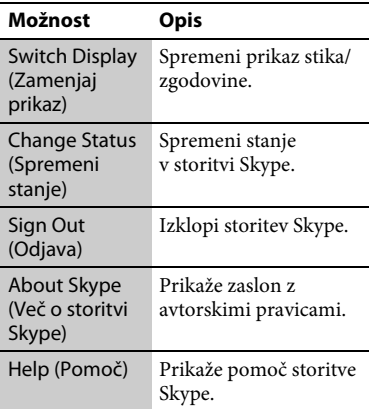

## <span id="page-29-2"></span><span id="page-29-0"></span>**Nastavitve in prilagoditve**

# <span id="page-29-1"></span>**Uporaba zaslonov z nastavitvami**

V osnovnem meniju izberite **in Setup** (Nastavitev), če želite spremeniti nastavitve predvajalnika. Privzete nastavitve so podčrtane.

- **1 V osnovnem meniju z gumboma ←/→ izberite možnost <del></del> (Nastavitev).**
- **2 Z** gumboma **↑/**↓ izberite ikono **kategorije nastavitve, nato pa pritisnite gumb ENTER.**

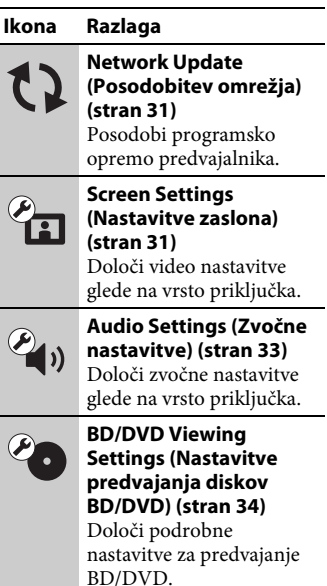

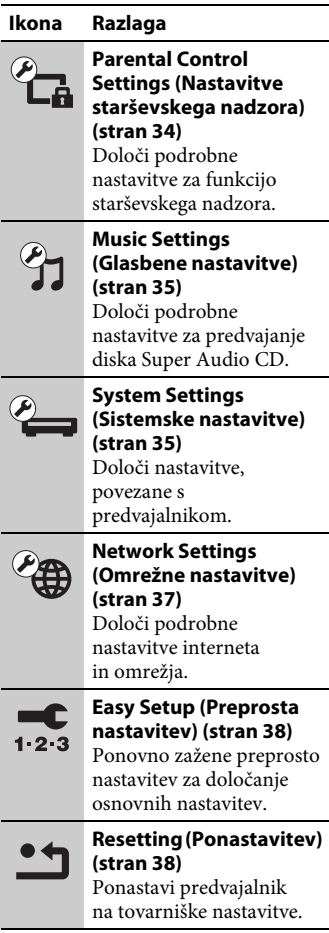

# <span id="page-30-3"></span><span id="page-30-0"></span>**Network Update (Posodobitev omrežja)**

Če želite posodobiti programsko opremo predvajalnika prek omrežja, izberite možnost [OK] (V redu).

## ..<br>ن

- Priporočamo, da posodobitev prek omrežja izvedete na približno 2 meseca.
- Če želite več informacij o funkcijah posodabljanja, obiščite to spletno mesto: **http://support.sony-europe.com/**

# <span id="page-30-2"></span><span id="page-30-1"></span>**Screen Settings (Nastavitve zaslona)**

## <span id="page-30-4"></span>**3D Output Setting (Nastavitev izhodnega signala 3D)**

- Auto (Samodejno): Običajno izberite to nastavitev.
- Off (Izklopljeno): To možnost izberite, če želite celotno vsebino prikazati v načinu 2D.

## ٠ö

Če uživate ob gledanju vsebine 4K/24p 3D, nastavite možnost [Off] (Izklopljeno) v razdelku [3D Output Setting] (Nastavitev izhodnega signala 3D).

## <span id="page-30-5"></span>**TV Screen Size Setting for 3D (Nastavitev velikosti zaslona televizorja za predvajanje vsebin 3D)**

Nastavi velikost zaslona za televizor, ki podpira tehnologijo 3D.

## <span id="page-30-6"></span>**TV Type (Vrsta televizorja)**

- 16:9: To možnost izberite pri povezovanju s televizorjem s širokim zaslonom ali s funkcijo širokega zaslona.
- 4:3: To možnost izberite pri povezovanju s televizorjem, ki ima zaslon 4:3 brez funkcije širokega zaslona.

## **Screen Format (Format zaslona)**

- Full (Celoten): To možnost izberite pri povezovanju s televizorjem s funkcijo širokega zaslona. Slika zaslona 4:3 se prikaže v razmerju 16:9 tudi na televizorju s širokim zaslonom.
- Normal (Običajno): Spremeni velikost slike, da se prilagodi velikosti zaslona z razmerjem višina/širina izvirne slike.

## **DVD Aspect Ratio (Razmerje višina/širina DVD-ja)**

Letter Box (Podolgovato): Prikaže široko sliko s črnim pasom na vrhu in na dnu.

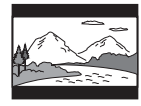

Pan & Scan (Samodejno prilagajanje): Prikaže sliko polne višine na celotnem zaslonu, s prirezanimi stranicami.

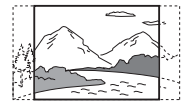

## **Cinema Conversion Mode (Način pretvorbe za kino)**

Auto (Samodejno): Običajno izberite to nastavitev. Predvajalnik samodejno zazna, ali je material video ali film ter preklopi na ustrezen način pretvorbe.

Video: Vedno se bo izbral način pretvorbe, primeren za videe, ne glede na material.

## <span id="page-31-0"></span>**Output Video Format (Oblika izhodnega video signala)**

- HDMI: Običajno izberite možnost [Auto] (Samodejno). Izberite možnost [Original Resolution] (Izvirna ločljivost) za ločljivost, posneto na disk. Če je ločljivost slabša od ločljivosti SD, se poveča na ločliivost SD.
- Video: Samodejno določi najslabšo ločljivost.

## <span id="page-31-1"></span>**BD-ROM 24p Output (Izhod BD-ROM 24p)**

- Auto (Samodejno): Video signale 1080/ 24p ali 4K/24p predvaja samo, če je prek priključka HDMI OUT povezan televizor, ki podpira ločljivost 1080/24p ali 4K.
- On (Vklopljeno): To možnost izberite, če televizor podpira video signale 1080/24p ali 4K/24p.
- Off (Izklopljeno): To možnost izberite, če televizor ne podpira video signalov 1080/24p ali 4K/24p.

## **DVD-ROM 24p Output (Izhod DVD-ROM 24p)**

- Auto (Samodejno): Video signale 1080/ 24p ali 4K/24p predvaja samo, če je prek priključka HDMI OUT povezan televizor, ki podpira ločljivost 1080/24p ali 4K.
- Off (Izklopljeno): To možnost izberite, če televizor ne podpira video signalov 1080/24p ali 4K/24p.

## <span id="page-31-3"></span>**4K Output (Izhod 4K)**

Auto (Samodejno): Video signale 4K/ 24p predvaja samodejno, če povežete napravo, ki podpira signale 4K/24p, in določite ustrezne nastavitve v možnosti [BD-ROM 24p Output] (Izhod BD-ROM 24p) ali [DVD-ROM 24p Output] (Izhod DVD-ROM 24p), poleg tega pa predvaja tudi fotografije 4K/24p, če predvajate slikovne datoteke 2D. Off (Izklopljeno): Izklopi funkcijo.

## **YCbCr/RGB (HDMI)**

- Auto (Samodejno): Samodejno zazna vrsto povezanega televizorja in preklopi na ustrezno nastavitev barve.
- YCbCr (4:2:2): Predvaja video signale YCbCr 4:2:2.
- YCbCr (4:4:4): Predvaja video signale YCbCr 4:4:4.
- RGB: Predvaja video signale RGB.

## <span id="page-31-2"></span>**HDMI Deep Colour Output (Izhod HDMI za globoke barve)**

Auto (Samodejno): Običajno izberite to nastavitev.

- 16bit (16-bitni)/12bit (12-bitni)/10bit (10-bitni): Predvaja 16-bitne/ 12-bitne/10-bitne video signale, če povezan televizor podpira funkcijo globokih barv.
- Off (Izklopljeno): To možnost izberite, če je slika motena ali so barve nenaravne.

## **SBM (Super bitna preslikava)**

- On (Vklopljeno): Izravna prelivanje video signalov prek priključka HDMI OUT.
- Off (Izklopljeno): To možnost izberite, če so izhodni video signali moteni ali so barve videti nenaravne.

## **Pause Mode (Način začasne zaustavitve)**

- Auto (Samodejno): Običajno izberite to nastavitev. Slike, ki se dinamično premikajo, so prikazane brez zamegljenosti.
- Frame (Okvir): Mirujoče slike prikaže v visoki ločljivosti.

# <span id="page-32-3"></span><span id="page-32-0"></span>**Audio Settings (Zvočne nastavitve)**

#### <span id="page-32-5"></span>**Audio (HDMI) (Zvok (HDMI))**

- Auto (Samodejno): Običajno izberite to nastavitev. Zvočne signale predvaja glede na stanje povezane naprave HDMI.
- PCM: Predvaja signale PCM prek priključka HDMI OUT.

## <span id="page-32-6"></span>**DSD Output Mode (Način izhoda DSD)**

- On (Vklopljeno): Med predvajanjem diskov Super Audio CD predvaja signale DSD prek priključka HDMI OUT. Ko je izbrana možnost [On] (Vklopljeno), se prek drugih priključkov ne predvaja noben signal.
- Off (Izklopljeno): Med predvajanjem diskov Super Audio CD predvaja signale PCM prek priključka HDMI OUT.

## <span id="page-32-1"></span>**BD Audio MIX Setting (Nastavitev za mešanje zvoka BD)**

- On (Vklopljeno): Predvaja zvok, ustvarjen z mešanjem interaktivnega zvoka ter sekundarnega zvoka v primarni zvok.
- Off (Izklopljeno): Predvaja samo primarni zvok. To možnost izberite, če želite zvočne signale HD predvajati prek ojačevalnika AV (sprejemnika).

#### <span id="page-32-4"></span><span id="page-32-2"></span>**Dolby Digital / DTS**

- Downmix PCM (Pretvarjanje kanalov PCM): Pretvori signale v linearne signale PCM. To možnost izberite pri povezovanju zvočne naprave brez vgrajenega dekoderja Dolby Digital/ DTS.
- Bitstream (Bitni tok): To možnost izberite pri povezovanju zvočne naprave z vgrajenim dekoderjem Dolby Digital/DTS.

#### **DTS Neo:6**

Cinema (Kino): Prek priključka HDMI OUT predvaja simulirani večkanalni prostorski zvok prek dvokanalnega vira glede na zmogljivosti povezane naprave, in sicer v načinu [DTS Neo:6 Cinema] (DTS Neo:6 Kino).

- Music (Glasba): Prek priključka HDMI OUT predvaja simulirani večkanalni prostorski zvok prek dvokanalnega vira glede na zmogljivosti povezane naprave, in sicer v načinu [DTS Neo:6 Music] (DTS Neo:6 Glasba).
- Off (Izklopljeno): Prek priključka HDMI OUT predvaja zvok z izvirnim številom kanalov.

#### **Audio DRC (Avdio DRC)**

- Auto (Samodejno): Predvaja posnetek z dinamičnim razponom, ki ga določa disk (samo BD-ROM). Ostali diski se predvajajo na ravni [On] (Vklopljeno).
- On (Vklopljeno): Predvaja z standardno ravnjo stiskanja.
- Off (Izklopljeno): Predvaja brez stiskanja. Proizveden je bolj dinamičen zvok.

## **Pretvarjanje kanalov**

- Surround (Prostorski zvok): Predvaja zvočne signale z učinki prostorskega zvoka. To možnost izberite pri povezovanju zvočne naprave, ki podpira sistem Dolby Surround (Pro Logic) ali DTS Neo:6.
- Stereo: Predvaja zvočne signale brez učinkov prostorskega zvoka. To možnost izberite pri povezovanju zvočne naprave, ki ne podpira sistema Dolby Surround (Pro Logic) ali DTS Neo:6.

# <span id="page-33-5"></span><span id="page-33-0"></span>**BD/DVD Viewing Settings (Nastavitve predvajanja diskov BD/DVD)**

## **BD/DVD Menu Language (Jezik menija diskov BD/DVD)**

Za diske BD-ROM ali DVD VIDEO izbere privzeti jezik menija. Ko izberete možnost [Select Language Code] (Izberi jezikovno kodo), se prikaže zaslon za vnos jezikovne kode. Kodo za svoj jezik vnesite po navodilih, opisanih v razdelku [»Seznam jezikovnih](#page-47-0)  [kod« \(stran 48\).](#page-47-0)

## <span id="page-33-2"></span>**Audio Language (Jezik zvoka)**

Za diske BD-ROM ali DVD VIDEO izbere privzeti jezik posnetkov. Ko izberete možnost [Original] (Izvirni), je izbran jezik, ki ima prednost na disku. Ko izberete možnost [Select Language Code] (Izberi jezikovno kodo), se prikaže zaslon za vnos jezikovne kode. Kodo za svoj jezik vnesite po navodilih, opisanih v razdelku [»Seznam jezikovnih](#page-47-0)  [kod« \(stran 48\).](#page-47-0)

## <span id="page-33-3"></span>**Subtitle Language (Jezik podnapisov)**

Za diske BD-ROM ali DVD VIDEO izbere privzeti jezik podnapisov. Ko izberete možnost [Select Language Code] (Izberi jezikovno kodo), se prikaže zaslon za vnos jezikovne kode. Kodo za svoj jezik vnesite po navodilih, opisanih v razdelku [»Seznam jezikovnih](#page-47-0)  [kod« \(stran 48\).](#page-47-0)

## **BD Hybrid Disc Playback Layer (Plast predvajanja hibridnega diska BD)**

BD: Predvaja plast diska BD. DVD/CD: Predvaja plast diska DVD ali CD.

## <span id="page-33-4"></span>**BD Internet Connection (Internetna povezava BD)**

- Allow (Dovoli): Običajno izberite to nastavitev.
- Do not allow (Ne dovoli): Onemogoča internetno povezavo.

# <span id="page-33-6"></span><span id="page-33-1"></span>**Parental Control Settings (Nastavitve starševskega nadzora)**

## **Password (Geslo)**

Nastavi ali spremeni geslo za funkcijo starševskega nadzora. Z geslom lahko nastavite omejitve za predvajanje videoposnetkov prek diskov BD-ROM ali DVD VIDEO oz. interneta. Po potrebi lahko nastavite različne ravni omejitev za diske BD-ROM in DVD VIDEO oz. za internetne videe.

## <span id="page-34-5"></span>**Parental Control Area Code (Območna koda starševskega nadzora)**

Predvajanje nekaterih diskov BD-ROM ali DVD VIDEO oz. internetnih videov je lahko omejeno glede na geografsko območje. Prizori so lahko blokirani ali zamenjani z drugimi. Upoštevajte navodila na zaslonu in vnesite štirimestno geslo.

## **BD Parental Control (Starševski nadzor za diske BD)/DVD Parental Control (Starševski nadzor za diske DVD)/Internet Video Parental Control (Starševski nadzor za internetne video vsebine)**

Če nastavite starševski nadzor, so lahko prizori blokirani ali zamenjani z drugimi. Upoštevajte navodila na zaslonu in vnesite štirimestno geslo.

## **Internet Video Unrated (Neocenjene internetne video vsebine)**

- Allow (Dovoli): Dovoli predvajanje neocenjenih internetnih video vsebin.
- Block (Blokiraj): Blokira predvajanje neocenjenih internetnih video vsebin.

# <span id="page-34-6"></span><span id="page-34-0"></span>**Music Settings (Glasbene nastavitve)**

## **Super Audio CD Playback Layer (Plast predvajanja diska Super Audio CD)**

Super Audio CD: Predvaja plast diska Super Audio CD. CD: Predvaja plast diska CD.

## **Super Audio CD Playback Channels (Kanali predvajanja diska Super Audio CD)**

- DSD 2ch (Dvokanalni DSD): Predvaja dvokanalno območje.
- DSD Multi (Večkanalni DSD): Predvaja večkanalno območje.

# <span id="page-34-4"></span><span id="page-34-1"></span>**System Settings (Sistemske nastavitve)**

## <span id="page-34-7"></span>**OSD Language (Jezik prikaza na zaslonu)**

Izbere jezik za prikaz na zaslonu predvajalnika.

### <span id="page-34-2"></span>**Dimmer (Zatemnitev)**

Bright (Svetlo): Visoka osvetlitev. Dark (Temno): Nizka osvetlitev. Off (Izklopljeno): Med predvajanjem izklopi osvetlitev. Nizka osvetlitev v primerih, ko se video ne predvaja.

## <span id="page-34-3"></span>**Control for HDMI (Nadzor za HDMI)**

On (Vklopljeno): Na voljo so spodnje funkcije BRAVIA Sync: –predvajanje z enim dotikom, –izklop napajanja sistema, –samodejna nastavitev jezika. Off (Izklopljeno): Izklopi funkcijo.

# .<br>ت

Za več podrobnosti upoštevajte priročnik z navodili, priložen televizorju ali komponentam. Če želite omogočiti funkcije BRAVIA Sync, televizor povežite prek priključka HDMI OUT 1.

## **HDMI:Linked to TV-off (HDMI: povezan z izklopom televizorja)**

- On (Vklopljeno): Samodejno izklopi predvajalnik in komponente, ki podpirajo vmesnik HDMI, ko povezan televizor preide v stanje pripravljenosti (BRAVIA Sync).
- Off (Izklopljeno): Izklopi funkcijo.

## <span id="page-35-0"></span>**AV Separation Output Mode (Način ločevanja izhoda AV)**

- On (Vklopljeno): Ločeno predvaja video signale prek priključka HDMI OUT 1, zvočne signale pa prek priključka HDMI OUT 2 .
- Off (Izklopljeno): Video in zvočne signale hkrati predvaja prek priključkov HDMI OUT 1 in HDMI OUT 2.

## <span id="page-35-1"></span>**Quick Start Mode (Način za hitri zagon)**

- On (Vklopljeno): Skrajša čas zagona pri vklopu predvajalnika.
- Off (Izklopljeno): Zmanjša porabo energije v načinu pripravljenosti.

## <span id="page-35-5"></span>**Auto Standby (Samodejni preklop v način pripravljenosti)**

- On (Vklopljeno): Če več kot 30 minut ne pritisnete nobenega gumba, samodejno preklopi v način pripravljenosti.
- Off (Izklopljeno): Izklopi funkcijo.

## **Auto Display (Samodejni prikaz)**

- On (Vklopljeno): Na zaslonu samodejno prikaže informacije pri spreminjanju naslovov, načinov slike, zvočnih signalov itd.
- Off (Izklopljeno): Prikaže informacije samo, ko pritisnete gumb DISPLAY .

## **Screen Saver (Ohranjevalnik zaslona)**

- On (Vklopljeno): Vklopi funkcijo ohranjevalnika zaslona. Slika ohranjevalnika zaslona se prikaže, če več kot 10 minut ne uporabljate predvajalnika, ko je prikazan zaslonski prikaz.
- Off (Izklopljeno): Izklopi funkcijo.

## <span id="page-35-4"></span>**Software Update Notification (Obvestilo o posodobitvah programske opreme)**

On (Vklopljeno): Nastavi predvajalnik, da vas obvesti, ko je na voljo nova različica programske opreme [\(stran 31\)](#page-30-0).

Off (Izklopljeno): Izklopi funkcijo.

## <span id="page-35-3"></span>**Gracenote Settings (Nastavitve storitve Gracenote)**

- Auto (Samodejno): Po zaustavitvi predvajanja diska samodejno prenese informacije o njem. Vzpostavite povezavo z omrežjem za prenos.
- Manual (Ročno): Prenese informacije o disku, ko je izbrana možnost [Video Search] (Iskanje video vsebine) ali [Music Search] (Iskanje glasbene vsebine).

## <span id="page-35-2"></span>**System Information (Informacije o sistemu)**

Prikaže informacije o različici programske opreme predvajalnika in naslov MAC.

## **Software License Information (Podatki o licenci za programsko opremo)**

Prikaže podatke o licenci za programsko opremo.

# <span id="page-36-1"></span><span id="page-36-0"></span>**Network Settings (Omrežne nastavitve)**

## **Internet Settings (Internetne nastavitve)**

Najprej morate predvajalnik povezati v omrežje. Več informacij je na voljo v razdelku [»2. korak: Priprave za](#page-16-1)  [omrežno povezavo« \(stran 17\).](#page-16-1) Wired Setup (Nastavitev žičnega

- omrežja): To možnost izberite, če predvajalnik povezujete s širokopasovnim usmerjevalnikom prek kabla LAN.
- Wireless Setup(built-in) ((Vgrajena) nastavitev brezžičnega omrežja): To možnost izberite, če za brezžično omrežno povezavo uporabljate vmesnik za brezžično povezavo LAN, ki je vgrajen v predvajalnik.
- View Network Status (Ogled stanja omrežja): Prikaže trenutno stanje omrežja.

# ٠ö

Če želite več podrobnosti, obiščite spodnje spletno mesto in si oglejte pogosta vprašanja:

Za uporabnike v evropskih državah **http://support.sony-europe.com/**

## **Network Connection Diagnostics (Diagnostika omrežne povezave)**

Z diagnostiko omrežja lahko preverite, ali je bila omrežna povezava nastavljena pravilno.

## <span id="page-36-3"></span>**Connection Server Settings (Nastavitve strežnika za povezavo)**

Določa, ali je prikazan povezani strežnik.

## **Renderer Set-up (Nastavitev upodabljalnika)**

- Automatic Access Permission (Dovoljenje za samodejni dostop): Določa, ali je dovoljen samodejni dostop za na novo zaznani izdelek, ki podpira upravljalnik DLNA.
- Renderer Name (Ime upodabljalnika): Prikaže ime predvajalnika, kot je prikazano v drugih izdelkih DLNA v omrežju.

## **Renderer Access Control (Nadzor dostopa upodabljalnika)**

Prikaže seznam izdelkov, ki podpirajo upravljalnik DLNA, in določi, ali je omogočen dostop do posameznega izdelka prek tega predvajalnika.

## <span id="page-36-2"></span>**PARTY Auto Start (Samodejni zagon funkcije PARTY)**

On (Vklopljeno): Na zahtevo izdelka v omrežju, ki podpira funkcijo PARTY STREAMING, zažene funkcijo PARTY ali združi obstoječe funkcije PARTY.

Off (Izklopljeno): Izklopi funkcijo.

## **Media Remote Device Registration (Registracija oddaljene predstavnostne naprave)**

Registrira izdelek »Media Remote (Oddaljene predstavnostne naprave)«.

## **Registered Media Remote Devices (Registrirane oddaljene predstavnostne naprave)**

Prikaže seznam registriranih izdelkov »Media Remote (Oddaljene predstavnostne naprave)«.

## **Remote Start (Oddaljeni zagon)**

On (Vklopljeno): Omogoča vklop sistema prek oddaljene predstavnostne naprave. Off (Izklopljeno): Izklopi funkcijo.

# <span id="page-37-3"></span><span id="page-37-0"></span>**Easy Setup (Preprosta nastavitev)**

## **Easy Initial Settings (Preproste začetne nastavitve)**

Zažene funkcijo [Easy Initial Settings] (Preproste začetne nastavitve) za določanje osnovnih nastavitev. Upoštevajte navodila na zaslonu.

## **Easy Network Settings (Preproste omrežne nastavitve)**

Zažene funkcijo [Easy Network Settings] (Preproste omrežne nastavitve) za določanje osnovnih omrežnih nastavitev. Upoštevajte navodila na zaslonu.

# <span id="page-37-2"></span><span id="page-37-1"></span>**Resetting (Ponastavitev)**

## **Reset to Factory Default Settings (Povrnitev privzetih tovarniških nastavitev)**

Nastavitve predvajalnika lahko povrnete na privzete tovarniške, tako da izberete skupino nastavitev. Ponastavljene bodo vse nastavitve v skupini.

## **Initialize Personal Information (Inicializacija osebnih podatkov)**

Osebne podatke, shranjene v predvajalniku, lahko izbrišete.

## <span id="page-38-2"></span><span id="page-38-0"></span>**Dodatne informacije**

# <span id="page-38-1"></span>**Odpravljanje težav**

Če se pri uporabi predvajalnika pojavi katera od spodnjih težav, lahko pred zahtevo za popravilo poskusite težavo odpraviti sami, tako da upoštevate ta navodila za odpravljanje težav. Če težave ne morete odpraviti, se obrnite na najbližjega prodajalca izdelkov Sony.

## **Slika**

## **Slika se ne prikazuje oz. se prikazuje nepravilno.**

- **→** Preverite, ali so vsi povezovalni kabli ustrezno pritrjeni [\(stran 14\).](#page-13-2)
- **→** Preklopite izbirnik vhoda na televizorju, da začne predvajati signal iz predvajalnika.
- , Ponastavite ločljivost video izhoda na najnižjo vrednost, tako da za več kot 10 sekund pridržite gumb ■ na predvajalniku.
- , Pri povezavah HDMI poskusite storiti to: **1**Izklopite in znova vklopite predvajalnik. 2Izklopite in znova vklopite povezano opremo. 3Odklopite in znova priklopite kabel HDMI.
- **→** Priključek HDMI OUT je povezan z napravo DVI, ki ne podpira tehnologije za zaščito avtorskih pravic.
- **→** Pri povezavah HDMI preverite možnosti [Output Video Format] (Oblika izhodnega video signala) v nastavitvi [Screen Settings] (Nastavitve zaslona) [\(stran 32\)](#page-31-0).
- , Ko se predvajajo tudi analogni signali, možnost [BD-ROM 24p Output] (Izhod BD-ROM 24p) ali [DVD-ROM 24p Output] (Izhod DVD-ROM 24p) v nastavitvi [Screen Settings] (Nastavitve zaslona) nastavite na [Off] (Izklopljeno) [\(stran 32\)](#page-31-1).
- $\rightarrow$  Za diske BD-ROM preverite možnost [BD-ROM 24p Output] (Izhod BD-ROM 24p) v nastavitvi [Screen Settings] (Nastavitve zaslona) [\(stran 32\)](#page-31-1).

## **Jezik zaslonskega prikaza se samodejno preklopi, ko je predvajalnik povezan s priključkom HDMI OUT.**

**→** Ko je možnost [Control for HDMI] (Nadzor za HDMI) nastavljena na [On] (Vklopljeno) [\(stran 35\)](#page-34-3), se jezik zaslonskega prikaza samodejno preklopi glede na nastavitev jezika povezanega televizorja (če spremenite nastavitev na televizorju itd.).

# **Zvok**

## **Zvok se ne predvaja oz. se predvaja nepravilno.**

- **→** Preverite, ali so vsi povezovalni kabli ustrezno pritrjeni [\(stran 14\).](#page-13-2)
- , Izbirnik vhoda na ojačevalniku AV (sprejemniku) preklopite tako, da se zvočni signali predvajalnika predvajajo prek ojačevalnika AV (sprejemnika).
- $\rightarrow$  Če se zvočni signal ne predvaja prek priključka DIGITAL OUT (OPTICAL/COAXIAL)/HDMI OUT, preverite zvočne nastavitve [\(stran 33\).](#page-32-3)
- , Pri povezavah HDMI poskusite storiti to: **1**Izklopite in znova vklopite predvajalnik. 2Izklopite in znova vklopite povezano opremo. 3Odklopite in znova priklopite kabel HDMI.
- **→** Če pri povezavah HDMI predvajalnik ni povezan s televizorjem prek ojačevalnika AV (sprejemnika), poskusite kabel HDMI povezati neposredno s televizorjem. Upoštevajte tudi priročnik z navodili, priložen ojačevalniku AV (sprejemniku).
- **→** Če ojačevalnik AV povežete s priključkom HDMI OUT 1 in možnost [AV Separation Output Mode] (Način ločevanja izhoda AV) nastavite na [On] (Vklopljeno), se zvok ne predvaja [\(stran 36\)](#page-35-0). Možnost [AV Separation Output Mode] (Način ločevanja izhoda AV) nastavite na [Off] (Izklopljeno) ali pa ojačevalnik AV povežite s priključkom HDMI OUT 2 (glejte razdelek [»O načinu ločevanja](#page-15-0)  [signalov AV«](#page-15-0) [\(stran 16\)](#page-15-0)).
- → Priključek HDMI OUT je povezan z napravo DVI. (Priključki DVI ne sprejemajo zvočnih signalov.)
- , Naprava, povezana s priključkom HDMI OUT, ne podpira oblike zvočnega zapisa predvajalnika. Preverite zvočne nastavitve [\(stran 33\)](#page-32-3).

## <span id="page-39-0"></span>**Zvok HD (Dolby Digital Plus, Dolby TrueHD, DTS-HD High Resolution Audio in DTS-HD Master Audio) se ne predvaja prek bitnega toka.**

- → V nastavitvi [Audio Settings] (Zvočne nastavitve) določite možnost [BD Audio MIX Setting] (Nastavitev za mešanje zvoka BD) na [Off] (Izklopljeno) [\(stran 33\)](#page-32-1).
- , Preverite, ali je povezani ojačevalnik AV (sprejemnik) združljiv z vsako obliko zvočnega zapisa HD.

## **Interaktivni zvok se ne predvaja.**

, V nastavitvi [Audio Settings] (Zvočne nastavitve) določite možnost [BD Audio MIX Setting] (Nastavitev za mešanje zvoka BD) na [On] (Vklopljeno) [\(stran 33\)](#page-32-1).

## **Disk**

## **Disk se ne predvaja.**

- $\rightarrow$  Disk je umazan ali nesimetričen.
- **→** Disk je narobe obrnjen. Vstavite disk, tako da je stran za predvajanje obrnjena navzdol.
- $\rightarrow$  Disk je v obliki zapisa, ki je ta predvajalnik ne podpira [\(stran 44\).](#page-43-3)
- , Predvajalnik ne more predvajati diska, ki ni ustrezno posnet.
- → Področna koda diska Blu-ray/DVD se ne ujema s predvajalnikom.

# **Naprava USB**

## **Predvajalnik ne zazna povezane naprave USB.**

- **→** Preverite, ali je naprava USB ustrezno povezana v priključek USB.
- **→** Preverite, ali je naprava USB (oz. kabel) poškodovana.
- **→** Preverite, ali je naprava USB vklopljena.
- **→** Če je naprava USB povezana prek zvezdišča USB, jo izključite, nato pa napravo USB povežite neposredno v predvajalnik.

# **SEN (Sony Entertainment Network)**

**Kakovost slike/zvoka je slaba oziroma pri nekaterih programih manjkajo podrobnosti, zlasti pri hitrem predvajanju ali temnih prizorih.**

- → Kakovost slike/zvoka je odvisna od ponudnika internetnih vsebin.
- → Kakovost slike/zvoka lahko izboljšate, tako da spremenite hitrost povezave. Za predvajanje videov s standardno ločljivostjo priporočamo hitrost povezave najmanj 2,5 Mb/s (10 Mb/s za videe v visoki ločljivosti).
- Rekateri videi so morda brez zvoka.

## **Slika je majhna.**

 $\rightarrow$  Pritisnite gumb  $\uparrow$ , da jo povečate.

# **Skype**

#### **Sliši se glasno brenčanje ali šumenje.**

- **→** Znižajte glasnost povezanega televizorja.
- **→** Spletno kamero z mikrofonom premaknite stran od zvočnikov povezanega televizorja.

## **Omrežna povezava**

## **Predvajalnik ne more vzpostaviti povezave z omrežjem.**

, Preverite delovanje omrežne povezave [\(stran 17\)](#page-16-1) in omrežne nastavitve [\(stran 37\)](#page-36-1).

## **Računalnik ne more vzpostaviti internetne povezave po opravljeni nastavitvi [Wi-Fi Protected Setup (WPS)].**

**→** Če funkcijo varne nastavitve Wi-Fi uporabite pred prilagoditvijo nastavitev usmerjevalnika, se lahko nastavitve brezžične povezave usmerjevalnika samodejno spremenijo. V tem primeru ustrezno prilagodite nastavitve brezžične povezave računalnika.

## **Predvajalnik ne more vzpostaviti povezave z brezžičnim usmerjevalnikom LAN.**

- , Preverite, ali je brezžični usmerjevalnik LAN vklopljen.
- → Okolje uporabe (vključno z materialom, iz katerega so narejene stene, s pogoji za sprejemanje radijskih valov, ali predmeti med predvajalnikom in brezžičnim usmerjevalnikom LAN) lahko povzroča motnje komunikacije med napravama. Zmanjšajte razdaljo med predvajalnikom in brezžičnim usmerjevalnikom LAN.
- , Naprave, ki uporabljajo frekvenčni pas 2,4 GHz (mikrovalovne pečice, naprave Bluetooth ali brezžične digitalne naprave), lahko povzročajo motnje komunikacije. Predvajalnik premaknite stran od takšnih naprav ali te izklopite.

## **Želeni brezžični usmerjevalnik ni prikazan na seznamu brezžičnih omrežij.**

**→** Pritisnite gumb RETURN, da se prikaže prejšnji zaslon, in poskusite znova uporabiti funkcijo [Wireless Setup(built-in)] ((Vgrajena) nastavitev brezžičnega omrežja). Če sistem še vedno ne zazna želenega brezžičnega usmerjevalnika, izberite možnost [Manual registration] (Ročno registriranje).

**Pri vklopu predvajalnika se na zaslonu prikaže sporočilo [A new software version is available. Please go to the »Setup« section of the menu and select »Network Update« to perform the update.] (Na voljo je nova različica programske opreme. Če želite izvesti posodobitev, v menijskem razdelku »Nastavitev« izberite možnost »Posodobitev omrežja«.).**

 $\rightarrow$  Več o posodobitvi programske opreme predvajalnika na novo različico preberite v razdelku [»Network Update](#page-30-3)  [\(Posodobitev omrežja\)« \(stran 31\).](#page-30-3)

## **Funkcije PARTY STREAMING ni mogoče zagnati.**

→ Preverite, ali je [PARTY Auto Start] (Samodejni zagon funkcije PARTY) v možnosti [Network Settings] (Omrežne nastavitve) nastavljeno na [On] (Vklopljeno) [\(stran 37\).](#page-36-2)

# <span id="page-41-0"></span>**»Control for HDMI (Nadzor za HDMI)« (BRAVIA Sync)**

## **Funkcija [Control for HDMI] (Nadzor za HDMI) ne dela (BRAVIA Sync).**

- **→** Preverite, ali je televizor povezan prek priključka HDMI OUT 1. Če je televizor povezan prek priključka HDMI OUT 2, je funkcija BRAVIA Sync onemogočena.
- **→** Preverite, ali je možnost [Control for HDMI] (Nadzor za HDMI) nastavljena na [On] (Vklopljeno) [\(stran 35\)](#page-34-3).
- $\rightarrow$  Če spremenite povezavo HDMI, izklopite predvajalnik, nato pa ga znova vklopite.
- $\rightarrow$  V primeru izpada elektrike nastavite možnost [Control for HDMI] (Nadzor za HDMI) na [Off] (Izklopljeno), nato pa možnost [Control for HDMI] (Nadzor za HDMI) nastavite na [On] (Vklopljeno) [\(stran 35\)](#page-34-3).
- $\rightarrow$  Preverite spodnja stanja in upoštevajte priročnik z navodili, priložen komponenti.
	- Povezana komponenta podpira uporabo funkcije [Control for HDMI] (Nadzor za HDMI).
	- Nastavitev povezane komponente za uporabo funkcije [Control for HDMI] (Nadzor za HDMI) je ustrezna.
- $\rightarrow$  Ko predvajalnik povežete s televizorjem prek ojačevalnika AV (sprejemnika),
	- televizorja morda ne boste mogli upravljati prek predvajalnika, če ojačevalnik AV (sprejemnik ni združljiv s funkcijo [Control for HDMI] (Nadzor za HDMI).
	- Če spremenite povezavo HDMI, odklopite in znova priklopite napajalni kabel, v primeru izpada elektrike pa poskusite to: 1Izbirnik vhoda ojačevalnika AV (sprejemnika) preklopite, tako da se na zaslonu televizorja prikaže slika, ki jo oddaja predvajalnik. 2Možnost [Control for HDMI] (Nadzor za HDMI) nastavite na [Off] (Izklopljeno), nato pa možnost [Control for HDMI] (Nadzor za HDMI) nastavite na [On] (Vklopljeno) [\(stran 35\)](#page-34-3). Upoštevajte priročnik z navodili, priložen ojačevalniku AV (sprejemniku).

## **Funkcija za izklop napajanja sistema ne deluje (BRAVIA Sync).**

**→** Preverite, ali sta možnosti [Control for HDMI] (Nadzor za HDMI) in [HDMI:Linked to TV-off] (HDMI: povezan z izklopom televizorja) nastavljeni na [On] (Vklopljeno) [\(stran 35\).](#page-34-4)

## **Drugo**

### **Vsebina se ne začne predvajati na začetku.**

**→** Pritisnite gumb OPTIONS in izberite možnost [Play from start] (Predvajaj od začetka).

## <span id="page-42-1"></span>**Predvajanje se ne nadaljuje od točke nadaljevanja predvajanja, pri kateri ste nazadnje zaustavili predvajanje.**

- **→** Pri nekaterih diskih se lahko točka nadaljevanja predvajanja izbriše iz pomnilnika, ko:
	- odprete pladenj za vstavljanje diska,
	- odklopite napravo USB,
	- predvajate drugo vsebino,
	- izklopite predvajalnik.

## <span id="page-42-0"></span>**Pladenj za vstavljanje diska se ne odpre, na zaslonu sprednje plošče pa se prikaže oznaka »LOCK« ali »D ON«.**

- **→** Ko se na zaslonu prikaže oznaka »LOCK«, je predvajalnik zaklenjen. Če želite izklopiti ključavnico za otroke, na predvajalniku pridržite gumb N, dokler se na zaslonu sprednje plošče ne prikaže oznaka »UNLOCK« [\(stran 9\).](#page-8-3)
- **→** Ko se na zaslonu prikaže sporočilo »D ON«, se obrnite na prodajalca družbe Sony ali na lokalnega pooblaščenega servisnega centra Sony.

## **Pladenj za vstavljanje diskov se ne odpre, diska pa ni mogoče odstraniti niti s pritiskom**   $q$ **umba**  $\triangle$ .

 $\rightarrow$  Poskusite storiti to:  $\Omega$ Za več kot 10 sekund pridržite gumba  $\triangleq$  in  $\triangleright$ na predvajalniku, dokler se pladenj ne odpre. 20dstranite disk. 3Ko se na zaslonu sprednje plošče prikaže oznaka »OPEN«, za več kot 10 sekund pridržite gumb  $\mathsf{l}/\mathsf{U}$  na predvajalniku, da se ta izklopi.

## **Na zaslonu prednje plošče se prikaže oznaka »Exxxx« ali »TEMP«.**

- **→** Ko se na prikaže oznaka »Exxxx«, se obrnite na najbližjega prodajalca družbe Sony ali lokalni pooblaščeni servisni center Sony in jim sporočite kodo napake.
- **→** Ko se prikaže oznaka »TEMP«, poskusite to: 1Prepričajte se, da prezračevalne reže na zadnji strani predvajalnika niso blokirane. 2Predvajalnik postavite na dobro prezračevano mesto, da preprečite prekomerno segrevanje.

## **Predvajalnik se ne odziva na pritisk nobenega gumba.**

- $\rightarrow$  V notranjosti predvajalnika se nabira kondenzirana vlaga [\(stran 3\).](#page-2-1)
- $\rightarrow$  Za več kot 10 sekund pridržite gumb  $\mathsf{I}/\mathsf{U}$  na predvajalniku, da se izklopijo vsi indikatorji na zaslonu sprednje plošče.

Če se predvajalnik vseeno ne odziva na noben gumb, odklopite in znova priklopite napajalni kabel.

# <span id="page-43-0"></span>**Tehnični podatki**

**Sistem Laser:** polprevodniški laser

## **Vhodni in izhodni priključki**

#### (**Ime priključka:**

vrsta priključka/raven izhoda/ impedanca nalaganja)

#### **LINE OUT R-AUDIO-L:**

fono priključek/2 V rms/ 10 kiloohmov

#### **DIGITAL OUT (OPTICAL):**

priključek optičnega izhoda/–18 dBm (valovna dolžina 660 nm)

#### **DIGITAL OUT (COAXIAL):**

fono priključek/0,5 1Vp-p/75 ohmov **HDMI OUT:**

standardni 19-pinski priključek HDMI **LINE OUT VIDEO:**

fono priključek/1,0 1Vp-p/75 ohmov **LAN (100):**

Priključek 100BASE-TX

#### **USB:**

Priključek USB vrste A (za povezovanje pomnilniške naprave USB, bralnika pomnilniške kartice, digitalnega fotoaparata in digitalne videokamere)

#### **Brezžično omrežje**

## **Standard brezžične povezave LAN:**

IEEE802.11b/g/n

**Frekvenčni razpon:** Pas 2,4 GHz: kanali od 1 do 13

#### **Modulacija:**

modem DS-SS in OFDM

#### **Splošno**

#### **Napajanje:**

220–240 V pri izmeničnem toku, 50/60 Hz

## **Poraba energije:**

21 W

## **Mere (pribl.):**

 $430$  mm  $\times$  193 mm  $\times$  42 mm (š/v/d), vključno z izbočenimi deli **Teža (pribl.):** 1,9 kg **Delovna temperatura:** od 5 ºC do 35 ºC **Delovna vlažnost:** od 25 % do 80 %

## <span id="page-43-1"></span>**Priložena dodatna oprema**

Daljinski upravljalnik (1) Baterije R6 (velikosti AA)(2) Tehnični podatki in oblika se lahko spremenijo brez obvestila.

# <span id="page-43-3"></span><span id="page-43-2"></span>**Diski, ki jih lahko predvaja ta sistem**

<span id="page-43-7"></span><span id="page-43-6"></span><span id="page-43-5"></span><span id="page-43-4"></span>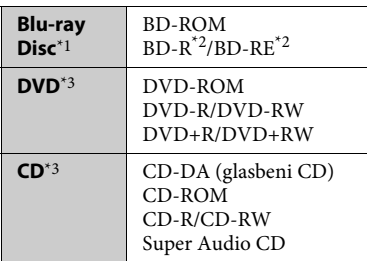

- \*1 Ker so nekatere tehnične značilnosti diskov Blu-ray Disc nove ali se še razvijajo, sistem ne bo mogel predvajati nekaterih diskov, odvisno od njihove vrste in različice. Izhodni zvočni signal je odvisen od vira, povezanega izhodnega priključka in
- izbranih zvočnih nastavitev. \*2 BD-RE: različice 2.1 BD-R: različice 1.1, 1.2, 1.3, vključno z organskim pigmentom vrste BD-R (LTH) Diskov BD-R, posnetih z računalnikom, ni mogoče predvajati, če so elementi PostScript zapisljivi.<br>Sistem ne more predvajati CD-ja ali DVD-
- ja, ki ni ustrezno posnet. Več informacij je na voljo v priročniku z navodili, priloženemu napravi za snemanje.

## **Diski, ki jih sistem ne more predvajati**

- BD s kartušo
- BDXL
- DVD-RAM
- HD DVD
- Avdio DVD
- CD s fotografijami
- Podatkovni del diska CD-Extra
- Super VCD
- Zvočna stran diskov DualDisc

#### **Opomba glede diskov**

Ta izdelek je zasnovan za predvajanje diskov, ki so izdelani v skladu s standardom Compact Disc (CD). Diski DualDisc in nekateri glasbeni diski, kodirani s tehnologijami za zaščito avtorskih pravic, niso izdelani v skladu s standardom Compact Disc (CD), zato jih ta izdelek morda ne bo mogel predvajati.

## **Opomba glede funkcij predvajanja diskov BD/DVD**

Nekatere funkcije predvajanja diskov BD/DVD namerno nastavijo nekateri izdajatelji programske opreme. Ker ta predvajalnik omogoča predvajanje diskov BD/DVD glede na vsebino diska, ki jo je zasnoval izdajatelj programske opreme, nekatere funkcije predvajanja morda ne bodo na voljo.

## **Opomba glede dvoslojnih BD-jev/DVD-jev**

Preklop med slojema lahko začasno zmoti predvajano sliko ali zvok.

## <span id="page-44-1"></span>**Področna koda (samo za diske BD-ROM/DVD VIDEO)**

Področna koda je natisnjena na zadnji strani enote, predvajalnik pa omogoča samo predvajanje diskov BD-ROM/ DVD VIDEO, označenih z isto področno kodo ali [∰].

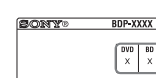

področna koda

# <span id="page-44-0"></span>**Vrste datotek, ki jih lahko predvaja ta predvajalnik**

#### **Video**

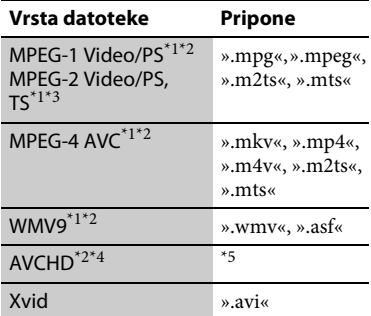

#### **Music (Glasba)**

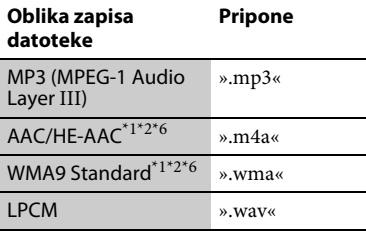

## **Photo (Fotografije)**

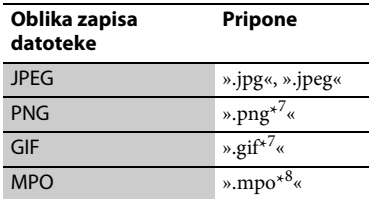

\*1 Predvajalnik ne omogoča predvajanja

- kodiranih datotek, kot so datoteke DRM. \*2 Predvajalnik ne omogoča predvajanja te
- oblike zapisa datotek v strežniku DLNA. \*3 Predvajalnik v strežniku DLNA omogoča samo predvajanje video vsebine s
- standardno ločljivostjo. $\mathrm{^{*4}}$  Predvajalnik lahko predvaja datoteke AVCHD razl. 2.0 (AVCHD 3D/
- $^{\ast}{}_{5}$  Progressive).  $^{\ast}{}_{5}$  Predvajalnik omogoča predvajanje datotek AVCHD, ki so posnete z digitalno videokamero ipd. Disk z datotekami AVCHD se ne bo predvajal, če ni ustrezno
- $^{\ast_{6}}$  posnet.  $^{\ast_{6}}$  Predvajalnik ne omogoča predvajanja
- kodiranih datotek, kot so datoteke Lossless. \*7 Predvajalnik ne predvaja animiranih
- <sup>\*8</sup> Pri datotekah MPO, ki niso 3D, je prikazana ključna slika ali prva slika.

## $\boldsymbol{\omega}$

- Nekaterih datotek ni mogoče predvajati, odvisno od oblike zapisa datotek, kodiranja datotek, posnetega stanja ali stanja strežnika DLNA.
- Nekaterih datotek, ki so bile posnete ali spremenjene v računalniku, morda ne bo mogoče predvajati.
- Predvajalnik lahko prepozna naslednje datoteke ali mape na diskih BD, DVD, CD in v napravah USB:
	- največ do map na 9. ravni, vključno s korensko mapo,
	- do 500 datotek/map na posamezni ravni.
- Predvajalnik lahko prepozna naslednje datoteke ali mape, shranjene v strežniku DLNA:
	- do map na 19. ravni,
	- do 999 datotek/map na posamezni ravni.
- Nekatere naprave USB morda ne bodo delovale s tem predvajalnikom.
- Predvajalnik lahko prepozna naprave za količinsko shranjevanje (MSC) (kot je bliskovni pomnilnik ali disk HDD), naprave za zajemanje mirujoče slike (SICD) in tipkovnice s 101 tipko (samo prek sprednjega priključka USB).
- Če želite preprečiti poškodbe podatkov ali okvaro pomnilniške naprave USB ali drugih naprav, pred priključevanjem ali odstranjevanjem pomnilniške naprave USB izklopite predvajalnik.
- Predvajanje videodatotek z visoko bitno hitrostjo na podatkovnem CD-ju bo morda moteno. Za te datoteke je priporočeno, da so shranjene na podatkovnem DVD-ju ali podatkovnem disku BD.

# **O varnosti brezžičnega omrežja LAN**

Ker komunikacija prek funkcije brezžičnega omrežja LAN poteka prek radijskih valov, je lahko brezžični signal moten. Predvajalnik za zaščito brezžične komunikacije podpira različne varnostne funkcije. Varnostne nastavitve ustrezno konfigurirajte v skladu z omrežnim okoljem.

#### **Brez varnosti**

Čeprav je nastavitev enostavna, lahko kdorkoli zmoti brezžično komunikacijo ali vdre v vaše brezžično omrežje, in sicer brez posebnih orodij. Ne pozabite na tveganje nepooblaščenega dostopa in prestrezanje podatkov.

## <span id="page-45-0"></span>**WEP**

WEP zavaruje komunikacijo in tretjim osebam prepreči prestrezanje komunikacije ter vdor v brezžično omrežje. WEP je varnostna tehnologija, ki tudi starejšim napravam brez podpore za TKIP/AES omogoča povezavo.

# Dodatne informacij **47Dodatne informacije**

## <span id="page-46-1"></span>**WPA-PSK (TKIP), WPA2-PSK (TKIP)**

TKIP je varnostna tehnologija, ki je bila razvita zaradi pomanjkljivosti tehnologije WEP. TKIP zagotavlja višjo raven varnosti kot tehnologija WEP.

## <span id="page-46-0"></span>**WPA-PSK (AES), WPA2-PSK (AES)**

AES je varnostna tehnologija, ki uporablja napredni način zaščite ter se razlikuje od tehnologij WEP in TKIP. AES zagotavlja višjo raven varnosti kot tehnologija WEP ali TKIP.

# **Opombe glede diskov**

• Če želite, da disk ostane čist, se ga dotikajte le ob robovih. Ne dotikajte se površine. Prah, prstni odtisi ali praske lahko povzročijo okvaro diska.

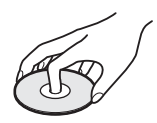

- Diska ne izpostavljajte neposredni sončni svetlobi ali toplotnim virom, kot so toplozračne cevi, in ga ne puščajte v avtu, postavljenem na neposredni sončni svetlobi, saj se lahko notranjost avtomobila močno segreje.
- Disk po koncu predvajanja shranite v ovitek.
- Disk očistite s čistilno krpo. Obrišite ga od sredine navzven.

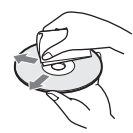

- Ne uporabljajte topil, kot je bencin, razredčil, komercialnih čistil za diske/leče ali antistatičnih razpršilnikov, ki so namenjeni za čiščenje vinilnih gramofonskih plošč.
- Če ste natisnili oznako diska, se mora ta pred predvajanjem diska posušiti.
- Ne uporabljajte teh diskov.
	- Disk za čiščenje leče.
	- Disk z nestandardno obliko (npr. z obliko kartice ali srca).
	- Disk s prilepljeno oznako ali nalepko.
	- Disk, na katerem je trak iz celofana ali nalepka.
- Strani za predvajanje ne prevlecite z novo plastjo, da bi odstranili praske.

# **Številke kod za televizorje, ki jih je mogoče upravljati**

Medtem ko držite gumb -TV- $\mathbf{I}/\mathbf{I}$ , s številskimi gumbi vnesite kodo proizvajalca televizorja. Če je navedena več kot ena številka kode,

jih posamično vnašajte, dokler ne najdete kode, ki deluje za vaš televizor.

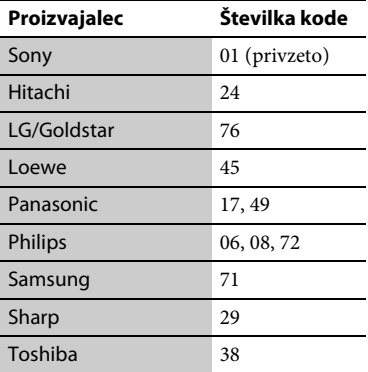

# <span id="page-47-0"></span>**Seznam jezikovnih kod**

Več informacij je na voljo v razdelku [»BD/DVD Viewing Settings \(Nastavitve](#page-33-5)  [predvajanja diskov BD/DVD\)«](#page-33-5)  $\left( \text{strain } 34 \right)$ .

Jezikovne kode so v skladu s standardom ISO 639: 1988 (E/F).

## **Koda Jezik**

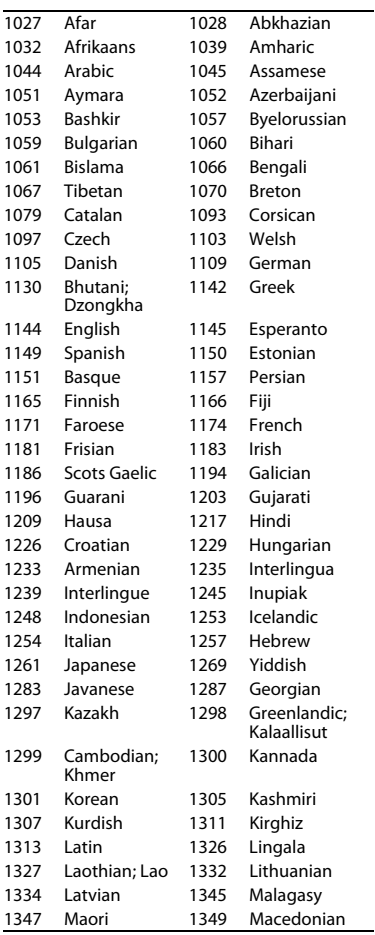

## **Koda Jezik**

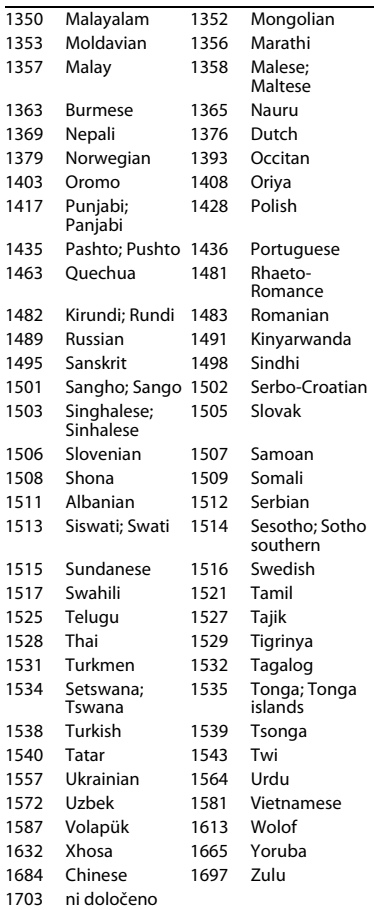

# **Koda starševskega nadzora/ območna koda**

Več informacij je na voljo v razdelku [»Parental Control Area Code \(Območna](#page-34-5)  [koda starševskega nadzora\)« \(stran 35\)](#page-34-5).

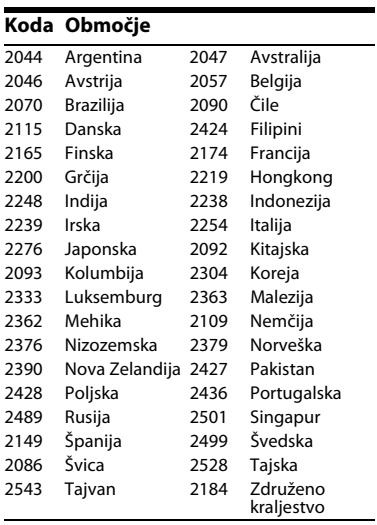

# <span id="page-49-0"></span>**Stvarno kazalo**

# **Številke**

[3D 11,](#page-10-0) [20](#page-19-1)

# **A**

[AUDIO 11](#page-10-1)

# **B**

[barvni gumbi 12](#page-11-0) [BD-LIVE 19](#page-18-2) [BD-R 44](#page-43-4) [BD-RE 44](#page-43-4) [bitni tok 40](#page-39-0) [Blu-ray Disc 44](#page-43-5) [BONUSVIEW 19](#page-18-2) [BRAVIA Sync 42](#page-41-0)

# **C**

[CD 44](#page-43-6)

# **D**

daliinski [upravljalnik 11](#page-10-2) diski, ki jih lahko [predvaja ta sistem 44](#page-43-2) [DLNA 22,](#page-21-0) [37](#page-36-3) [Dolby Digital 33](#page-32-2) [DTS 33](#page-32-4) [DVD 44](#page-43-7)

# **G**

[glasbene nastavitve 35](#page-34-6) [globoke barve 32](#page-31-2) [Gracenote 23](#page-22-0)

**H** [HDMI 32,](#page-31-0) [33](#page-32-5) [HOME 12,](#page-11-1) [30](#page-29-2)

## **I**

[internetna vsebina 21](#page-20-2) [internetni brskalnik 26](#page-25-2) [IP Content NR Pro 25](#page-24-0) [izhod 4K 32](#page-31-3)

# **J**

[jezik prikaza na](#page-34-7)  zaslonu 35

# **K**

kliučavnica za [otroke 9,](#page-8-3) [43](#page-42-0)

## **N**

[način izhoda DSD 33](#page-32-6) [način za hitri zagon 36](#page-35-1) [nadaljevanje 12,](#page-11-2) [43](#page-42-1) [nadzor za HDMI 35,](#page-34-3) [42](#page-41-0) [naslov MAC 36](#page-35-2) [nastavitev 30](#page-29-2) [nastavitev izhodnega](#page-30-4)  signala 3D 31 nastavitev velikosti [zaslona televizorja za](#page-30-5)  predvajanje vsebin 3D 31 [nastavitve predvajanja](#page-33-5)  diskov BD/DVD 34 [nastavitve starševskega](#page-33-6)  nadzora 34 [nastavitve storitve](#page-35-3)  Gracenote 36 [nastavitve zaslona 31](#page-30-2)

# **O**

[odpravljanje težav 39](#page-38-2) [omrežne nastavitve 37](#page-36-1) [OPTIONS 12](#page-11-3) [osnovni meni 30](#page-29-2)

## **P**

PARTY [STREAMING 22](#page-21-1) [področna koda 45](#page-44-1) [ponastavitev 38](#page-37-2) Ponastavitev [predvajalnika 38](#page-37-2) [POP UP/MENU 12](#page-11-4) [posodobitev 31](#page-30-3) [posodobitev](#page-30-3)  omrežja 31 [posodobitev](#page-30-3)  programske [opreme 31,](#page-30-3) [36](#page-35-4) povezovanje ojačevalnik AV [\(sprejemnik\) 15](#page-14-0) [omrežje 17](#page-16-2) [TV 14](#page-13-3) [predvajanje, podatki](#page-19-0)  o 20 [preprosta](#page-17-1)  [nastavitev 18,](#page-17-1) [38](#page-37-3)

# **S**

[samodejni preklop](#page-35-5)  v način pripravljenosti 36 [SEN 12,](#page-11-5) [21](#page-20-3) [sistemske nastavitve 35](#page-34-4) [Skype 28](#page-27-1) [starševski nadzor 34](#page-33-6) [SUBTITLE 11](#page-10-3)

# **T**

[TOP MENU 12](#page-11-6)

# **U**

[USB 21](#page-20-4)

# **V**

[vrsta televizorja 31](#page-30-6)

# **W**

[WEP 46](#page-45-0) [WPA2-PSK \(AES\) 47](#page-46-0) [WPA2-PSK \(TKIP\) 47](#page-46-1) [WPA-PSK \(AES\) 47](#page-46-0) [WPA-PSK \(TKIP\) 47](#page-46-1)

# **Z**

[zaslon 12](#page-11-7) [zatemnitev 35](#page-34-2) [zvočne nastavitve 33](#page-32-3) V prihodnosti bodo morda na voljo posodobitve za programsko opremo tega predvajalnika. Več informacij o posodobitvah, ki so na voljo, in najnovejša navodila za uporabo najdete na tem spletnem mestu:

Za uporabnike v evropskih državah

# http://support.sony-europe.com/

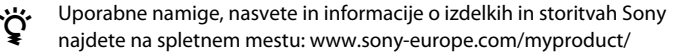

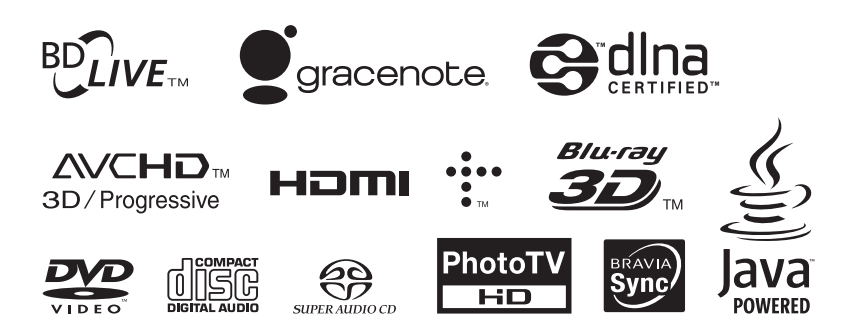

http://www.sony.net/

Natisnjeno na papirju, recikliranem v najmanj 70 %, s črnilom iz rastlinskega olja brez hlapljivih organskih topil (VOC).

4-418-507-**11**(2) (SI)

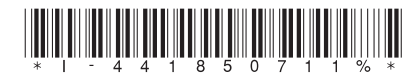

© 2012 Sony Corporation